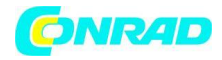

し<br>20 Dic

 $\overline{\mathbb{R}}$ 

# **INSTRUKCJA OBSŁUGI**

**Nr produktu 2372962**

# **PV-ISOTEST , HT Instruments**

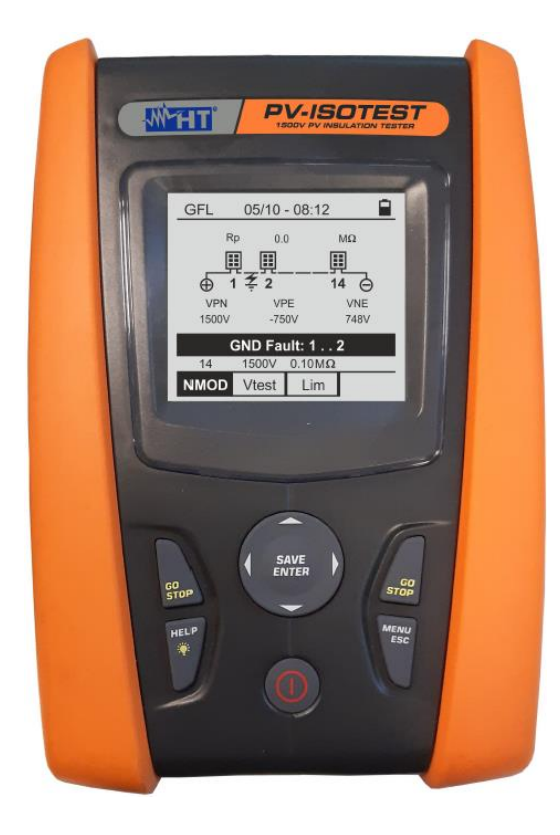

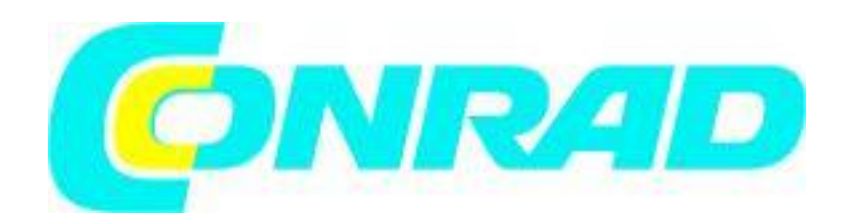

Strona **1** z **35**

Dystrybucja Conrad Electronic Sp. z o.o., ul. Kniaźnina 12, 31-637 Kraków, Polska Copyright © Conrad Electronic, Kopiowanie, rozpowszechnianie, zmiany bez zgody zabronione. www.conrad.pl

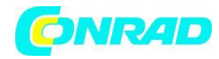

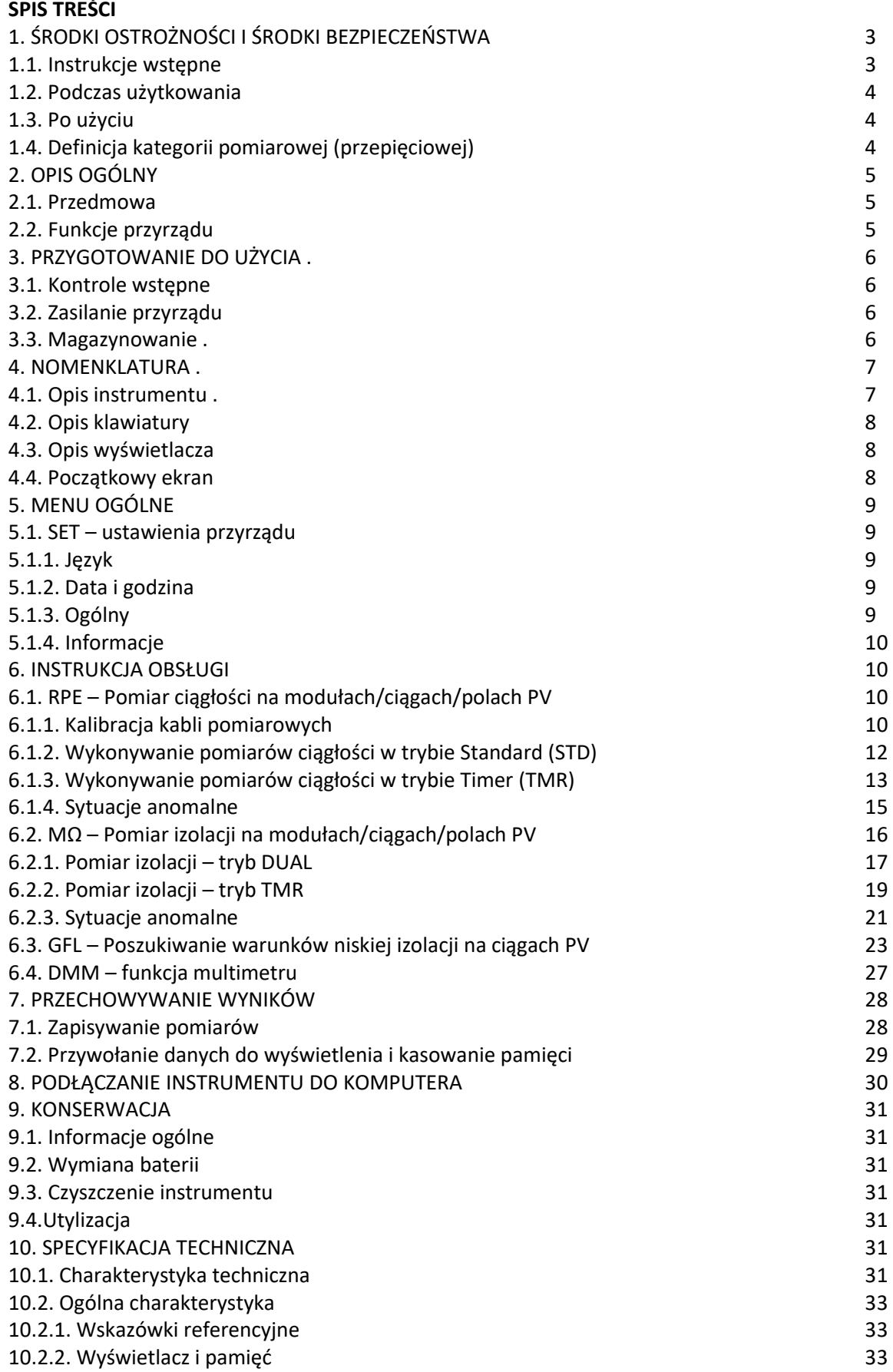

Strona **2** z **35**

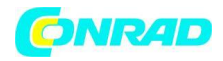

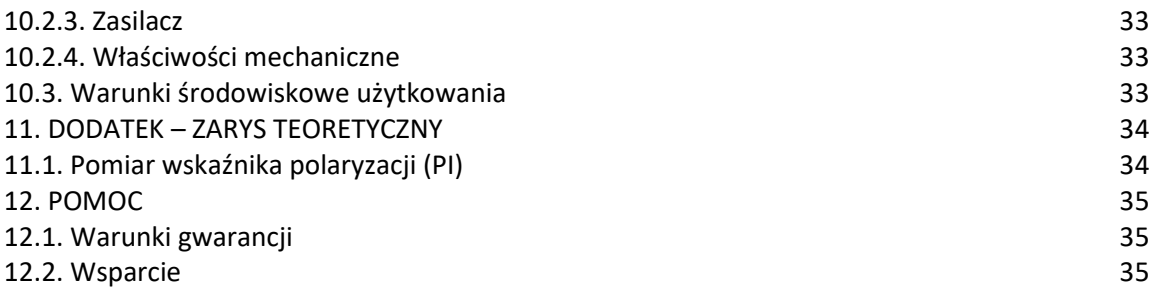

# **1. ŚRODKI OSTROŻNOŚCI I ŚRODKI BEZPIECZEŃSTWA**

Przyrząd został zaprojektowany zgodnie z dyrektywą IEC/EN61010-1 dotyczącą elektronicznych przyrządów pomiarowych. Przed i podczas wykonywania pomiarów należy przestrzegać poniższych

wskazań i z najwyższą uwagą przeczytać wszystkie uwagi poprzedzone symbolem  $\Delta$ .

- Nie wykonuj żadnych pomiarów napięcia lub prądu w środowisku wilgotnym.
- Nie wykonuj żadnych pomiarów w przypadku obecności gazu, materiałów wybuchowych lub palnych lub w środowisku zakurzonym.
- Unikaj kontaktu z mierzonym obwodem, jeśli nie są wykonywane żadne pomiary.
- Unikaj kontaktu z odsłoniętymi częściami metalowymi, nieużywanymi sondami pomiarowymi itp.
- Nie wykonuj żadnych pomiarów w przypadku stwierdzenia nieprawidłowości w przyrządzie, takich jak deformacje, pęknięcia, brak wyświetlania na ekranie itp.
- Należy zwrócić szczególną uwagę podczas pomiaru napięć wyższych niż 25V w specjalnych środowiskach i 50V w normalnych środowiskach, ponieważ istnieje ryzyko porażenia prądem.

W niniejszej instrukcji oraz na instrumencie stosowane są następujące symbole:

Ostrzeżenie: przestrzegaj instrukcji podanych w niniejszej instrukcji; niewłaściwe użycie może spowodować uszkodzenie instrumentu lub jego komponentów.

Niebezpieczeństwo wysokiego napięcia: niebezpieczeństwo porażenia prądem.

Podwójna izolacja

Napięcie DC

Napięcie AC

Podłączenie do uziemienia

# **1.1.Instrukcje wstępne**

 Przyrząd ten został zaprojektowany do użytku w warunkach środowiskowych określonych w § 10.3. Nie używać w innych warunkach środowiskowych.

Strona **3** z **35**

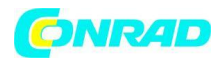

- Przyrząd może być używany do pomiaru NAPIĘCIA w CAT III 1500VDC i CAT III 1000VAC z maksymalnym napięciem 1500VDC i 1000VAC pomiędzy wejściami. Nie stosować na obwodach przekraczających wartości graniczne określone w § 10.1
- Zalecamy przestrzeganie normalnych zasad bezpieczeństwa opracowanych w celu ochrony użytkownika przed niebezpiecznymi prądami oraz przyrządu przed nieprawidłowym użytkowaniem.
- Tylko akcesoria dostarczone wraz z przyrządem gwarantują standardy bezpieczeństwa. Muszą być w dobrym stanie i w razie potrzeby zastępowane identycznymi modelami.
- Upewnij się, że baterie są prawidłowo zainstalowane.
- Przed podłączeniem przewodów pomiarowych do mierzonego obwodu należy sprawdzić, czy została wybrana żądana funkcja.

# **1.2.Podczas użytkowania**

Prosimy o uważne zapoznanie się z poniższymi zaleceniami i instrukcjami:

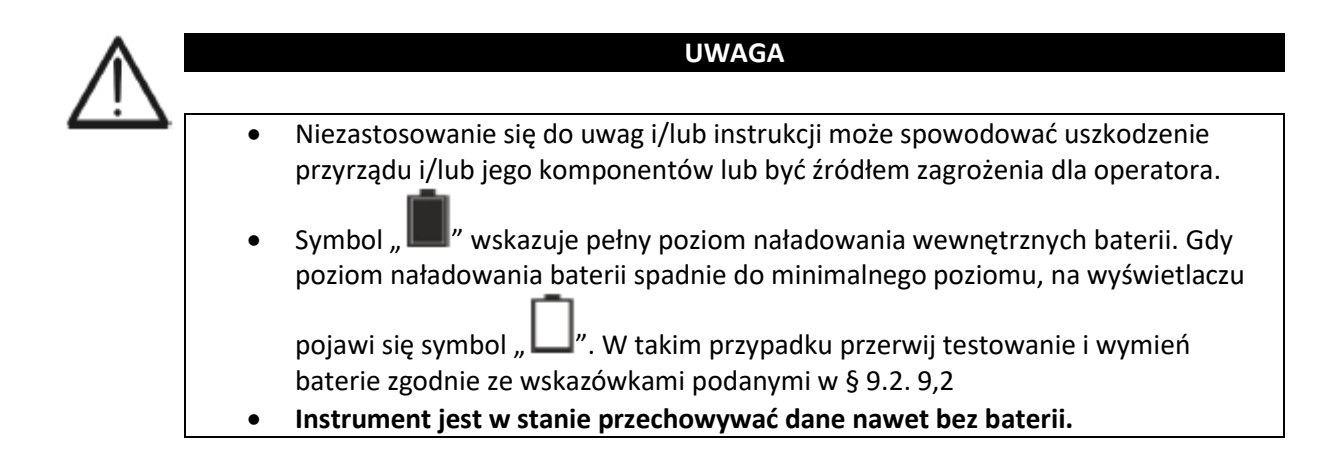

# **1.3.Po użyciu**

Po zakończeniu pomiarów wyłącz urządzenie, naciskając i przytrzymując przycisk **ON/OFF** przez kilka sekund. Jeśli przyrząd nie będzie używany przez dłuższy czas, wyjmij baterie i postępuj zgodnie z instrukcjami podanymi w § 3.3.

# **1.4.Definicja kategorii pomiarowej (przepięciowej)**

Norma "IEC/EN61010-1: Wymagania bezpieczeństwa dla urządzeń elektrycznych do pomiarów, sterowania i zastosowań laboratoryjnych, Część 1: Wymagania ogólne" określa, jaka jest kategoria pomiarowa, powszechnie nazywana kategorią przepięciową. § 6.7.4: Obwody mierzone, brzmi: Obwody podzielone są na następujące kategorie pomiarowe:

 **Kategoria pomiarowa IV** dotyczy pomiarów wykonywanych u źródła instalacji niskonapięciowej.

Strona **4** z **35**

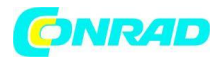

*Przykładami są liczniki energii elektrycznej i pomiary na pierwotnych zabezpieczeniach nadprądowych i jednostkach kontroli tętnienia.*

- **Kategoria pomiarowa III** dotyczy pomiarów wykonywanych na instalacjach wewnątrz budynków. *Przykładami są pomiary na tablicach rozdzielczych, wyłącznikach, okablowaniu, w tym kablach, szynach zbiorczych, skrzynkach połączeniowych, przełącznikach, gniazdach w instalacji stacjonarnej oraz sprzęcie do użytku przemysłowego i niektórych innych urządzeniach, na przykład silnikach stacjonarnych ze stałym połączeniem do instalacji stałej.*
- **Kategoria pomiarowa II** dotyczy pomiarów wykonywanych na obwodach bezpośrednio podłączonych do instalacji niskonapięciowej. *Przykładami są pomiary na urządzeniach gospodarstwa domowego, narzędziach przenośnych i podobnym sprzęcie.*
- **Kategoria pomiarowa I** dotyczy pomiarów wykonywanych na obwodach nie podłączonych bezpośrednio do MAINS.

*Przykładami są pomiary na obwodach nie pochodzących z MAINS i specjalnie zabezpieczonych (wewnętrznych) obwodach pochodzących z MAINS. W tym drugim przypadku naprężenia przejściowe są zmienne; z tego powodu norma wymaga, aby informacje o wytrzymałości sprzętu na stany nieustalone były znane użytkownikowi.*

# **2. OPIS OGÓLNY**

# **2.1.Przedmowa**

Przyrząd ten został zaprojektowany do przeprowadzania testów bezpieczeństwa modułów/ciągów fotowoltaicznych (PV) w celu weryfikacji parametrów deklarowanych przez producenta. Ponadto przyrząd ten mierzy izolację/ciągłość w modułach/ciągach/polach fotowoltaicznych.

# **2.2.Funkcje przyrządu .**

Instrument posiada następujące cechy:

# **Test ciągłości przewodów ochronnych (RPE)**

- Test prądem > 200mA zgodnie z normami IEC/EN62446-1, IEC/EN61557-4.
- Ręczna kalibracja przewodów pomiarowych.

# **Pomiar rezystancji izolacji na modułach/ciągach fotowoltaicznych (MΩ)**

- Napięcia probiercze 250V, 500V, 1000V, 1500VDC zgodnie z normami IEC/EN62446- 1,IEC/EN61557-2
- 2 dostępne tryby pomiaru
- $\triangleright$  DUAL -> Pomiar w sekwencji izolacji między biegunem dodatnim (+) a PE oraz między biegunem ujemnym a PE.
- TMR -> Pojedynczy pomiar między biegunem ujemnym struny a PE.

**Funkcja GFL (Ground Fault Locator) służąca do wyszukiwania pozycji o niskiej izolacji wśród modułów łańcucha fotowoltaicznego** (patrz § 6.3).

Strona **5** z **35**

Przyrząd jest wyposażony w podświetlany wyświetlacz, wewnętrzną regulację kontrastu i klawisz **HELP**, który jest w stanie udzielić ważnej pomocy operatorowi podczas podłączania przyrządu do instalacji. Funkcja automatycznego wyłączania, którą można również dezaktywować, jest dostępna po ok. 1 godz. 5 minutach bezczynności.

# **3. PRZYGOTOWANIE DO UŻYCIA**

# **3.1.Kontrole wstępne**

Przed wysyłką przyrząd został sprawdzony zarówno pod względem elektrycznym, jak i mechanicznym. Podjęto wszelkie możliwe środki ostrożności, aby urządzenie zostało dostarczone w stanie nieuszkodzonym. Zalecamy jednak sprawdzenie go w celu wykrycia ewentualnych uszkodzeń podczas transportu. W przypadku wykrycia anomalii należy natychmiast skontaktować się ze sprzedawcą. Zalecamy również sprawdzenie, czy opakowanie zawiera wszystkie składniki wskazane w § 10.4. W przypadku rozbieżności skontaktuj się ze sprzedawcą. W przypadku zwrotu instrumentu należy postępować zgodnie z instrukcjami podanymi w § . 12

# **3.2.Zasilanie przyrządu**

Przyrząd jest zasilany baterią. Informacje na temat typu i żywotności baterii znajdują się w **§ Błąd. Nie znaleziono źródła odniesienia.**

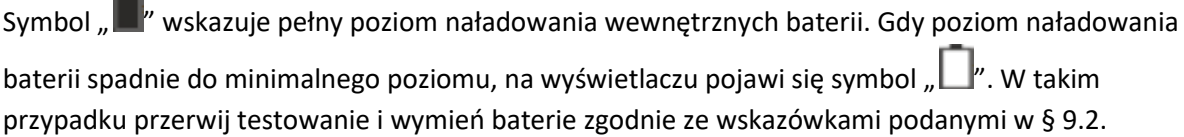

# **Instrument jest w stanie przechowywać dane nawet bez baterii.**

Instrument jest wyposażony w zaawansowane algorytmy maksymalizujące żywotność baterii. **Długie naciśnięcie klawisza HELP/** włącza regulację podświetlenia wyświetlacza. Częste używanie podświetlenia skraca żywotność baterii.

# **3.3.Przechowywanie**

Aby zagwarantować dokładny pomiar, po długim okresie przechowywania w ekstremalnych warunkach środowiskowych należy odczekać, aż przyrząd powróci do normalnego stanu (patrz § 10.3).

Strona **6** z **35**

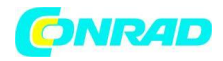

**4. NOMENKLATURA**

# **4.1.Opis instrumentu**

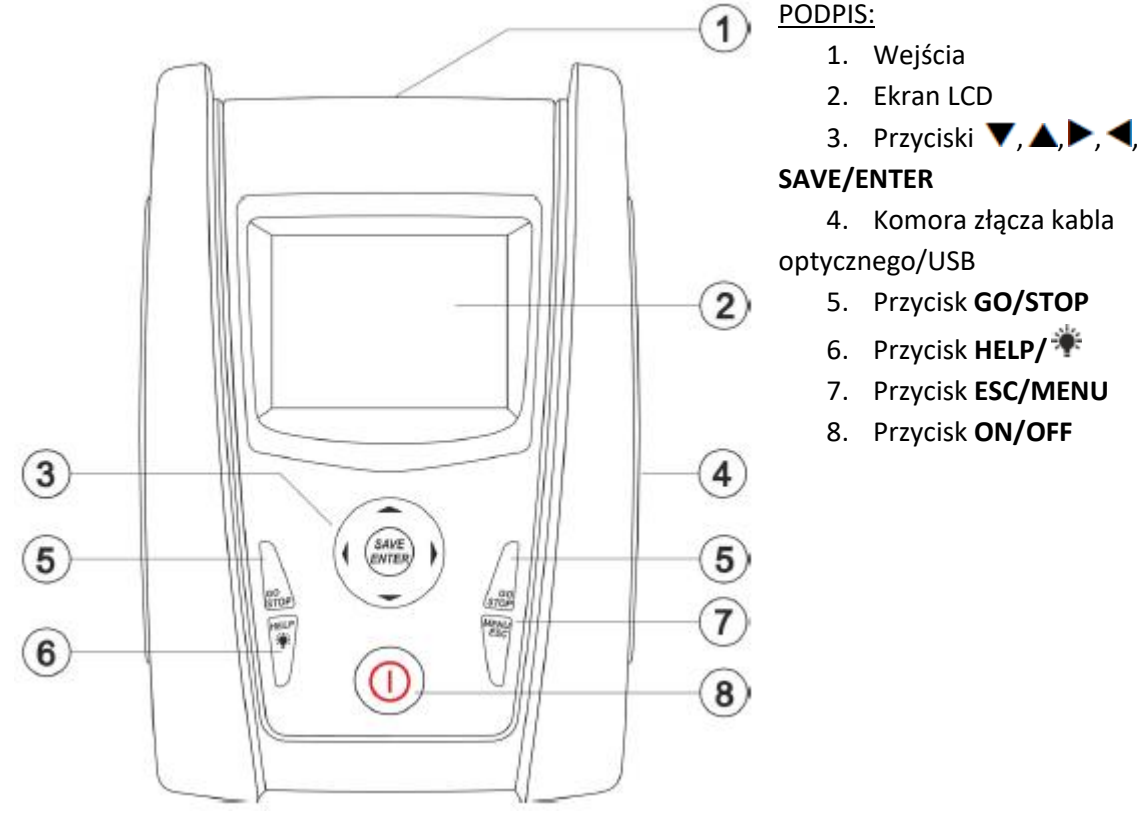

Rys. 1: Opis przedniej części instrumentu

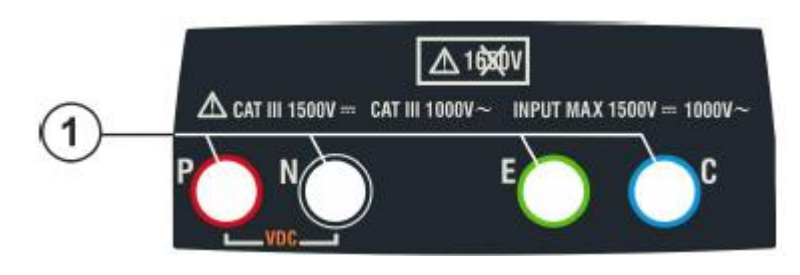

PODPIS: 1. Wejścia **P, N, E, C**

Rys. 2: Opis górnej części instrumentu

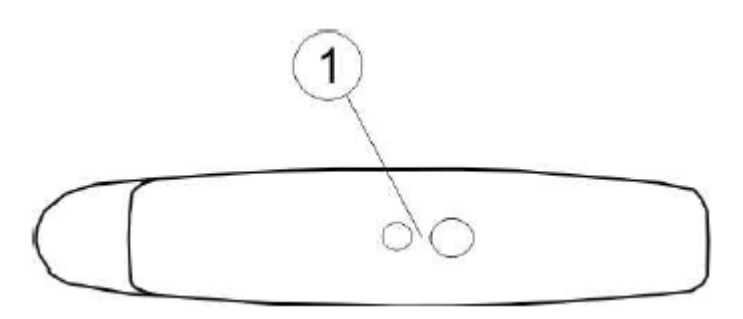

PODPIS:

1. Złącze do podłączenia izolowanego optycznie kabla wyjściowego optycznego/USB

Rys. 3: Opis boku instrumentu

Strona **7** z **35**

Dystrybucja Conrad Electronic Sp. z o.o., ul. Kniaźnina 12, 31-637 Kraków, Polska Copyright © Conrad Electronic, Kopiowanie, rozpowszechnianie, zmiany bez zgody zabronione. www.conrad.pl

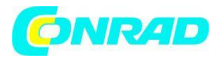

SAVE **ENTER** 

# **4.2.Opis klawiatury**

Klawiatura zawiera następujące klawisze:

Przycisk **ON/OFF** do włączania i wyłączania instrumentu

Przycisk **ESC**, aby wyjść z wybranego menu bez potwierdzania Przycisk **MENU**, aby w dowolnym momencie wrócić do głównego menu przyrządu

Przyciski  $\nabla, \triangle, \triangleright, \triangle, \parallel$  do przesuwania kursora na różnych ekranach w celu wybrania parametrów programowania

Przycisk **SAVE/ENTER** do zapisywania parametrów wewnętrznych i wyników pomiarów (SAVE) oraz do wyboru żądanych funkcji z menu (ENTER)

Przycisk **GO**, aby rozpocząć pomiar Przycisk **STOP**, aby zatrzymać pomiar

HELP<br>Q Przycisk **HELP**, aby uzyskać dostęp do pomocy on-line i wyświetlacza, dla każdej wybranej funkcji, możliwe połączenia między instrumentem a systemem Przycisk (**długie naciśnięcie**) do regulacji podświetlenia wyświetlacza

#### **4.3.Opis wyświetlacza**

Wyświetlacz to moduł graficzny o rozdzielczości 128 x 128 punktów. Pierwsza linia wyświetlacza wskazuje datę/godzinę systemu i zawiera wskaźnik naładowania baterii. W dolnej części wyświetlacza widoczny jest aktywny tryb.

#### **4.4.Początkowy ekran**

Po włączeniu przyrządu na kilka sekund pojawia się ekran początkowy. To pokazuje: Model instrumentu (PV-ISOTEST) Nazwa producenta Numer seryjny (SN:) przyrządu Wersja oprogramowania (FW:) w pamięci instrumentu Data ostatniej kalibracji przyrządu (data kalibracji)

**PV-ISOTEST HT ITALIA** 

SN: 20345678

HW: 1.00 FW: 1.02 Calibration date: 07/09/2020

Po kilku sekundach przyrząd przełącza się na ostatnio wybraną funkcję.

Strona **8** z **35**

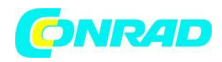

# **5. MENU OGÓLNE**

**5.1. SET – Ustawienia przyrządu**

listą różnych ustawień przyrządu.

Naciśnięcie klawisza **ESC/MENU** w dowolnym stanie przyrządu powoduje wyświetlenie ekranu menu ogólnego, w którym można ustawić przyrząd, wyświetlić zapisane pomiary i wybrać żądaną funkcję pomiarową. Użyj kursora, aby wybrać jedną z opcji i potwierdź klawiszem **ENTER**, aby uzyskać dostęp do żądanej funkcji.

Ustaw kursor na **SET** za pomocą klawiszy strzałek ( $\blacktriangle, \blacktriangledown$ ) i potwierdź przyciskiem **ENTER**. Wyświetlacz pokazuje ekran z

Ustawienia zostaną zachowane również po wyłączeniu

**www.conrad.pl**

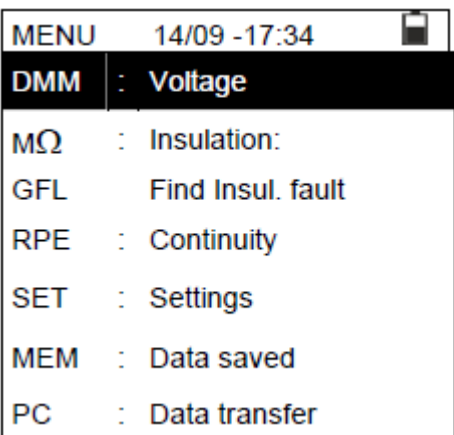

# **SET** 14/09 -17:34 Language Date and time General settings Information

# **5.1.2. Data i godzina**

przyrządu.

1. Ustaw kursor na "Data Time" za pomocą klawiszy strzałek ( , ) i potwierdź przyciskiem **ENTER**.

2. Na wyświetlaczu pojawi się ekran umożliwiający ustawienie daty/czasu w systemie zarówno w formacie **europejskim (EU)** jak i **amerykańskim (US)**.

3. Ustawić żądane jednostki miary za pomocą klawiszy strzałek (  $\blacklozenge$ 

4. Naciśnij klawisz **SAVE**, aby zapisać wprowadzone ustawienia; na kilka sekund pojawi się komunikat "Dane zapisane". Naciśnij klawisz **ESC/MENU**, aby wyjść bez zapisywania i wrócić do poprzedniego ekranu.

# **5.1.3. Ogólne**

Przesuń kursor na **General** za pomocą klawiszy strzałek ( , ) i potwierdź przyciskiem **ENTER**. Przyrząd pokazuje ekran, który umożliwia aktywację/dezaktywację funkcji automatycznego wyłączania oraz dźwięk klawiszy.

Strona **9** z **35**

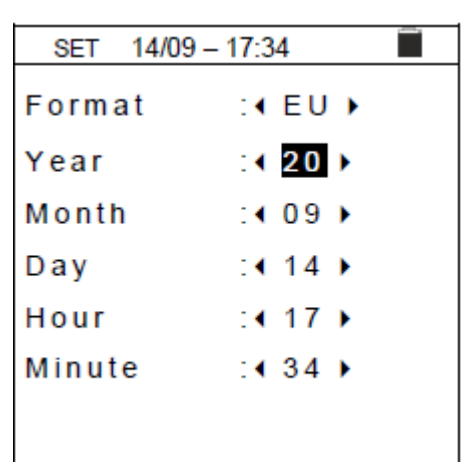

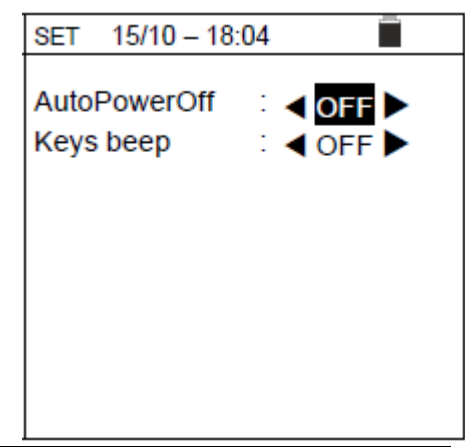

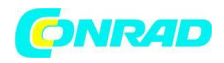

Wybierz żądaną opcję za pomocą klawiszy strzałek ( $\blacktriangle$ ,  $\blacktriangledown$ ). Naciśnij klawisz **ENTER**, aby potwierdzić lub klawisz **ESC**, aby wrócić do poprzedniego ekranu.

# **5.1.4. Info**

Przesuń kursor na Info za pomocą klawiszy strzałek ( $\blacktriangle$ ,  $\blacktriangledown$ ) i potwierdź klawiszem **ENTER**.

Przyrząd pokazuje ekran początkowy, jak pokazano na ekranie z boku.

Naciśnij klawisz **ESC**, aby wrócić do menu głównego.

### **6. INSTRUKCJA OBSŁUGI**

# **6.1.RPE - Pomiar ciągłości na modułach/ciągach/polach PV**

Celem tego pomiaru jest wykonanie testu ciągłości przewodów ochronnych i ekwipotencjalnych (np.: od pręta do ziemi i podłączonego obcego uziemienia) oraz prętów uziomowych SPD w instalacjach PV. Test należy przeprowadzić przy użyciu prądu testowego > 200mA zgodnie z zaleceniami wytycznych IEC/EN62446-1 i IEC/EN61557-4.

# **6.1.1. Kalibracja przewodów pomiarowych**

1. Ustaw kursor na RPE za pomocą klawiszy strzałek (**▲, ▼**) i potwierdź klawiszem **ENTER**. Wyświetlacz pokazuje następujący ekran:

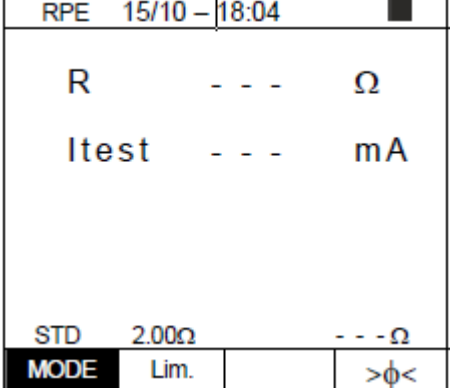

**RPE**  $15/10 - 18:04$ R  $\Omega$ Itest m A  $2.00\Omega$ **STD MODE** Lim >⋔<

2. Użyj klawiszy strzałek  $\blacktriangleleft$  lub  $\blacktriangleright$  i wybierz pozycie " $\blacktriangleright$  $\varphi$ < Wyświetlacz pokazuje ekran z boku.

#### Strona **10** z **35**

Dystrybucja Conrad Electronic Sp. z o.o., ul. Kniaźnina 12, 31-637 Kraków, Polska Copyright © Conrad Electronic, Kopiowanie, rozpowszechnianie, zmiany bez zgody zabronione. www.conrad.pl

 $15/10 - 18:04$ 

**PV-ISOTEST HT ITALIA** S/N: 20345678 HW: 1.00 FW: 1.02 Calibration date: 07/09/2020

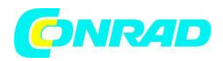

Ω

 $mA$ 

>ф<

3. Połącz kable pomiarowe ze sobą, jak pokazano na Rys. 4.

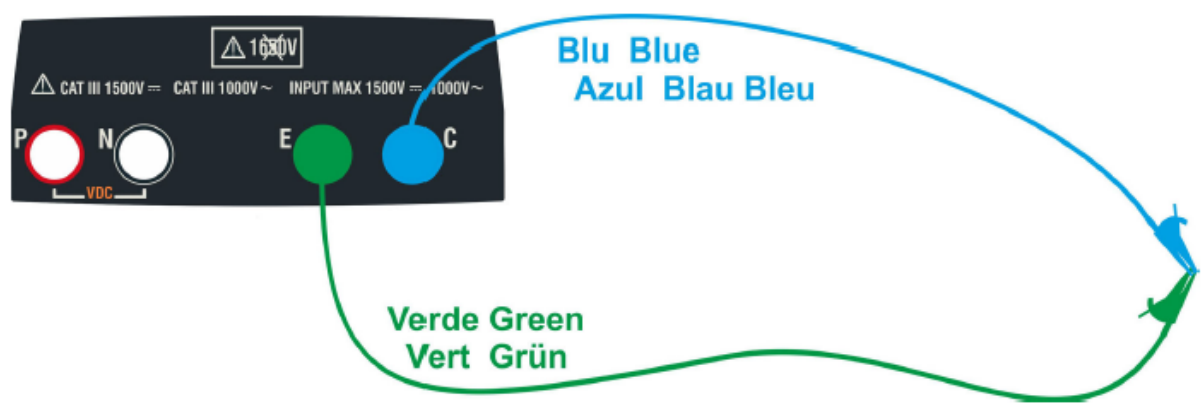

Rys. 4: Kompensacja rezystancji przewodów pomiarowych

4. Użyj klawiszy strzałek  $\blacktriangleleft$  lub  $\blacktriangleright$  i wybierz pozycję " $\gt \phi \lt$ ". Wyświetlacz pokazuje ekran z boku.

5. Naciśnij klawisz **GO/STOP**, aby rozpocząć kalibrację. Komunikaty "Measuring...", a następnie "Verificatio "Zeroing" są wyświetlane w kolejności na wyświetla

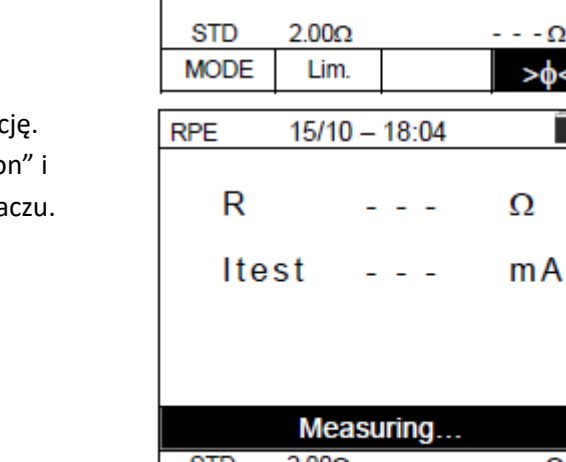

**RPE** 

R

Itest

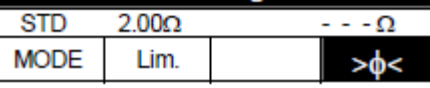

 $15/10 - 18:04$ 

6. Na koniec procedury kompensacji, w przypadku gdy zmierzona wartość rezystancji wynosi **≤5Ω**, przyrząd emituje podwójny dźwięk sygnalizując pozytywny wynik testu i wyświetla wartość skompensowanej rezystancji przewodów, która zostanie odjęta od wszystkie kolejne pomiary ciągłości, na dole po prawej stronie wyświetlacza.

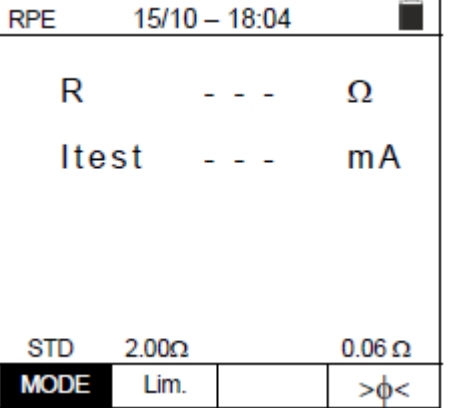

Strona **11** z **35** Dystrybucja Conrad Electronic Sp. z o.o., ul. Kniaźnina 12, 31-637 Kraków, Polska Copyright © Conrad Electronic, Kopiowanie, rozpowszechnianie, zmiany bez zgody zabronione.

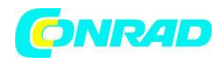

# **6.1.2. Wykonywanie pomiarów ciągłości w trybie Standard (STD)**

1. Ustaw kursor na RPE za pomocą klawiszy strzałek (**▲, ▼**) i potwierdź klawiszem **ENTER**. Wyświetlacz pokazuje następujący ekran. Na wyświetlaczu pojawi się symbol "STD".

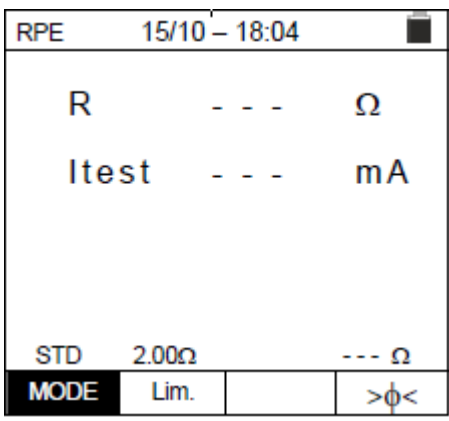

2. Użyj klawiszy strzałek **◀** lub ▶ i wybierz pozycję "Lim.". Wyświetlacz pokazuje ekran z boku.

3. Za pomocą klawiszy strzałek ( $\blacktriangle, \blacktriangledown$ ) ustawić graniczny próg odniesienia dla pomiaru ciągłości, który można wybrać w zakresie od **0,01Ω** ÷ **9,99Ω** w krokach co 0,01**Ω** (należy pamiętać, że wytyczne nie ustalają wartości granicznej lub rezystancji a typowe wartości to ok. 1**Ω** lub 2**Ω**).

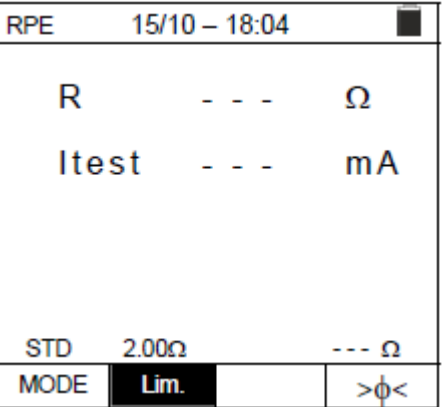

4. Przeprowadzić wstępną kalibrację przewodów pomiarowych (patrz § 6.1.1).

5. Podłącz przyrząd do testowanego modułu/ciągu fotowoltaicznego oraz do głównego węzła uziemiającego systemu, jak pokazano na rys. 5.

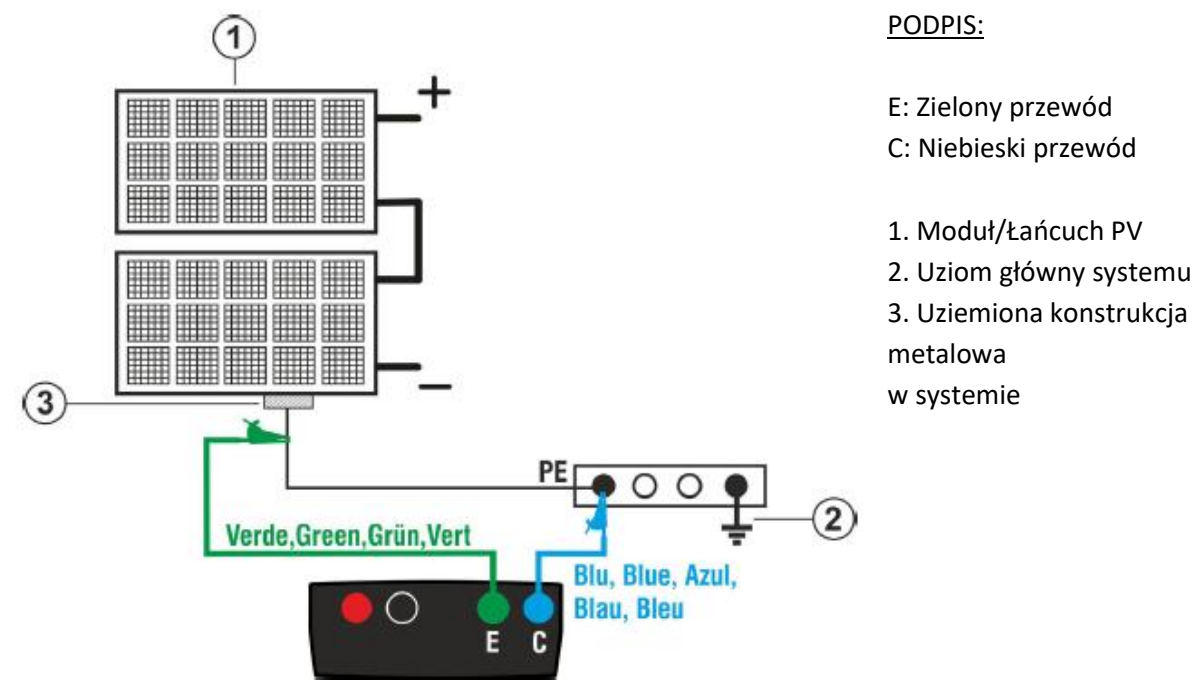

Rys. 5: Podłączenie miernika do pomiaru ciągłości na konstrukcjach instalacji PV

Strona **12** z **35**

Dystrybucja Conrad Electronic Sp. z o.o., ul. Kniaźnina 12, 31-637 Kraków, Polska Copyright © Conrad Electronic, Kopiowanie, rozpowszechnianie, zmiany bez zgody zabronione. www.conrad.pl

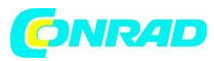

# **UWAGA**

Po naciśnięciu klawisza **GO/STOP**, przyrząd może wyświetlić różne komunikaty o błędach (patrz § 6.1.4), a zatem nie można rozpocząć testu. Sprawdź i usuń, jeśli to możliwe, problem powodujący komunikat o błędzie przed przystąpieniem do testu.

6. Naciśnij klawisz **GO/STOP**, aby rozpocząć test. W przypadku, gdy nie wystąpią żadne warunki błędu, przyrząd wyświetla komunikat "Measuring...", jak pokazano na ekranie z boku.

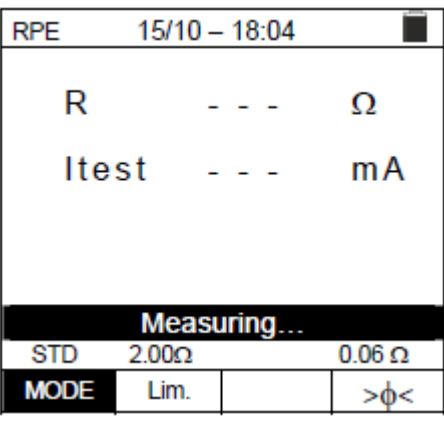

 $15/10 - 18:04$ 

 $0.23$ 

210

OK

 $2.00\Omega$ 

Lim.

Ω

 $mA$ 

 $0.06\,\Omega$ 

 $>\phi$ <

**RPE** 

R

**STD** 

**MODE** 

**Itest** 

7. Na koniec pomiaru przyrząd podaje wartość rezystancji badanego obiektu. Jeśli wynik jest niższy niż ustawiona maksymalna wartość limitu, przyrząd wyświetla komunikat "**OK**" (wartość niższa lub równa ustawionemu progowi limitu), w przeciwnym razie wyświetla komunikat "NO OK" (wartość wyższa niż ustawiony próg limitu) jak pokazano na ekranie z boku.

8. Naciśnij klawisz **SAVE**, aby zapisać wynik testu w pamięci przyrządu (patrz § 7.1) lub klawisz **ESC/MENU**, aby wyjść z ekranu bez zapisywania i wrócić do głównego ekranu pomiarowego.

# **6.1.3. Wykonywanie pomiarów ciągłości w trybie Timer (TMR)**

1. Ustaw kursor na **RPE** za pomocą klawiszy strzałek ( $\blacktriangle, \blacktriangledown$ ) i potwierdź klawiszem **ENTER**. Wyświetlacz pokazuje następujący ekran.

2. Za pomocą klawiszy strzałek ( $\blacktriangle, \blacktriangledown$ ) wybierz tryb timera. Na wyświetlaczu pojawi się symbol "TMR".

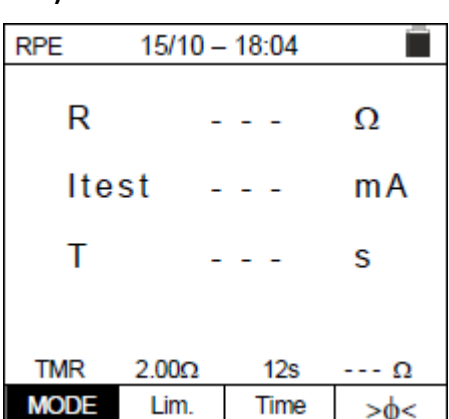

Strona **13** z **35**

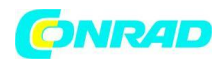

3. Użyj klawiszy strzałek **◀** lub ▶ i wybierz pozycję "Lim.". Wyświetlacz pokazuje ekran z boku.

4. Za pomocą klawiszy strzałek ( $\blacktriangle, \blacktriangledown$ ) ustawić graniczny próg odniesienia dla pomiaru ciągłości, który można wybrać w zakresie 0,01 **Ω** ÷ 9,99 **Ω** w krokach co 0,01 **Ω** (należy pamiętać, że wytyczne nie ustalają wartości granicznej lub rezystancji, a typowe wartości to ok. 1 **Ω** lub 2 **Ω**).

5. Za pomoca klawiszy strzałek ◀ lub ▶ wybierz pozycie "Time". Wyświetlacz pokazuje ekran z boku.

6. Za pomocą klawiszy strzałek ( , ) ustawić **czas trwania pomiaru ciągłości** (Timer), który można wybrać w zakresie od **3s do 99s w odstępach co 3s.**

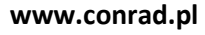

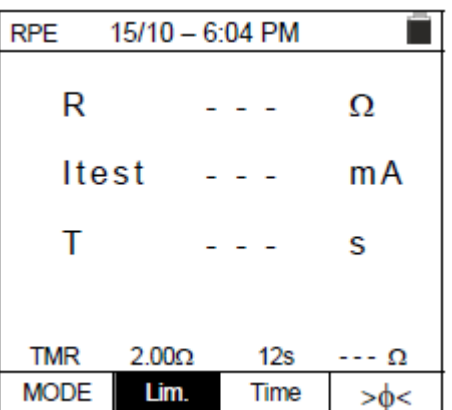

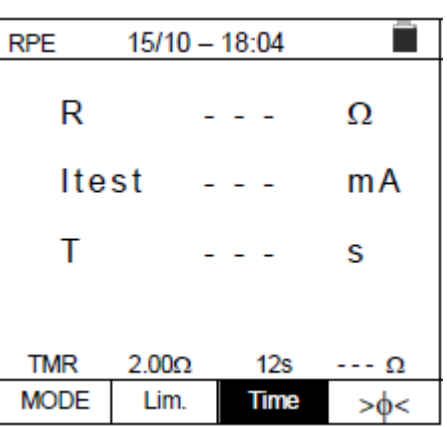

7. Przeprowadzić wstępną kalibrację przewodów pomiarowych (patrz § 6.1.1).

8. Podłącz przyrząd do testowanego modułu/ciągu fotowoltaicznego oraz do głównego węzła uziemiającego systemu, jak pokazano na rys. 5.

# **UWAGA**

Po naciśnięciu klawisza **GO/STOP**, przyrząd może wyświetlić różne komunikaty o błędach (patrz § 6.1.4), a zatem nie można rozpocząć testu. Sprawdź i usuń, jeśli to możliwe, problem powodujący komunikat o błędzie przed przystąpieniem do testu.

9. Naciśnij klawisz **GO/STOP**, aby rozpocząć test. W przypadku braku błędów przyrząd rozpoczyna serię ciągłych pomiarów przez cały czas ustawionego timera, **emitując krótki dźwięk co 3 sekundy** i wyświetlając na przemian komunikaty "Measuring..." i "Please wait...", jak pokazano w ekran z boku. W ten sposób operator może przemieszczać się z jednego punktu do drugiego miejsca, w którym dokonywany jest pomiar.

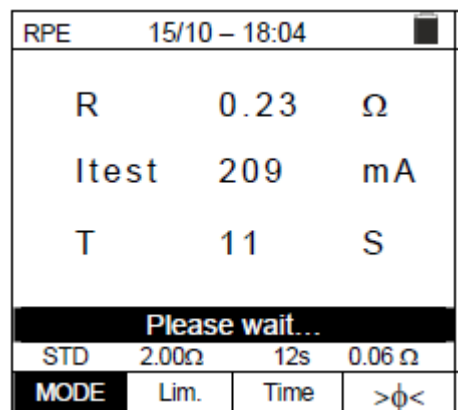

Strona **14** z **35**

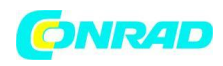

10. Na koniec pomiaru przyrząd podaje . Jeśli wynik jest niższy niż ustawiona maksymalna wartość limitu, przyrząd wyświetla komunikat "**OK**" (wartość niższa lub równa ustawionemu progowi limitu), w przeciwnym razie wyświetla komunikat "NO **OK**" (wartość wyższa niż ustawiony próg limitu) jak pokazano na ekranie z boku.

11. Naciśnij klawisz **SAVE**, aby zapisać wynik testu w pamięci przyrządu (patrz § 7.1) lub klawisz **ESC/MENU**, aby wyjść z ekranu bez zapisywania i wrócić do głównego ekranu pomiarowego.

# **6.1.4. Sytuacje anomalne**

1. Aby wyzerować wartość skompensowanej rezystancji, należy przeprowadzić nową procedurę kompensacji z rezystancją większą niż 5**Ω** jak np. z otwartymi przewodami. Na wyświetlaczu pojawi się komunikat "Zero Reset".

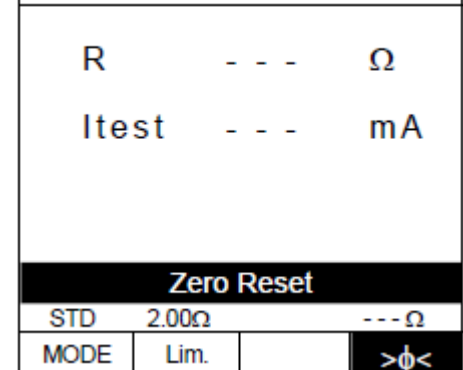

 $15/10 - 18:04$ 

▄

RPE

2. W przypadku, gdy przyrząd wykryje napięcie **wyższe niż 3V** na zaciskach E i C, nie wykonuje testu, wydaje długi dźwięk i wyświetla komunikat "V.Input > 3V".

3. W przypadku, gdy przyrząd wykryje, że skalibrowana rezystancja jest wyższa niż zmierzona rezystancja, przyrząd wyda długi dźwięk i wyświetli komunikat: "Zeroing NOT OK"

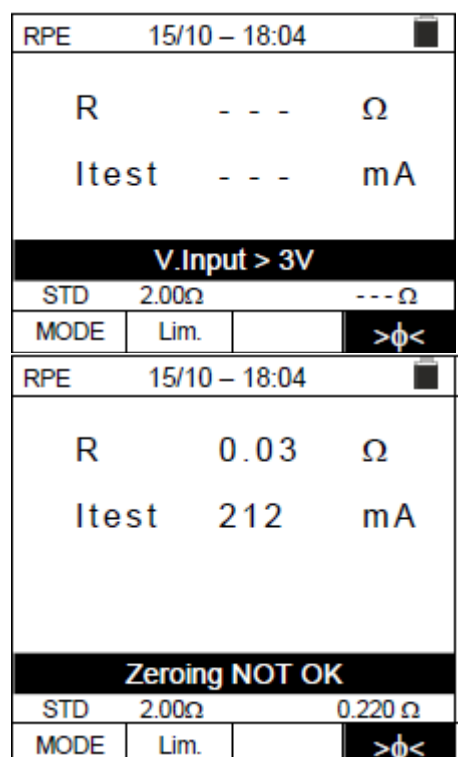

Dystrybucja Conrad Electronic Sp. z o.o., ul. Kniaźnina 12, 31-637 Kraków, Polska Copyright © Conrad Electronic, Kopiowanie, rozpowszechnianie, zmiany bez zgody zabronione.

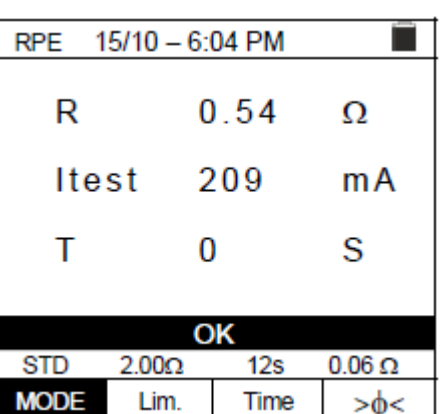

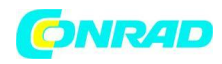

4. W przypadku, gdy przyrząd wykryje rezystancję większą niż 5**Ω** na zaciskach, wydaje długi dźwięk, zeruje skompensowaną wartość i wyświetla komunikat "Zero Reset".

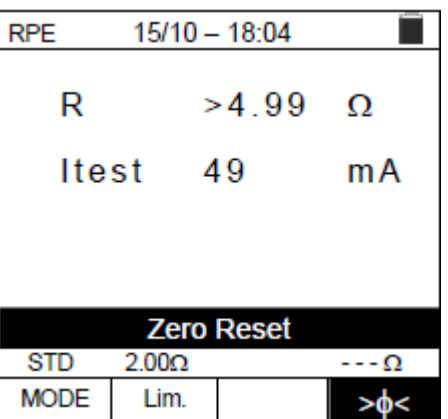

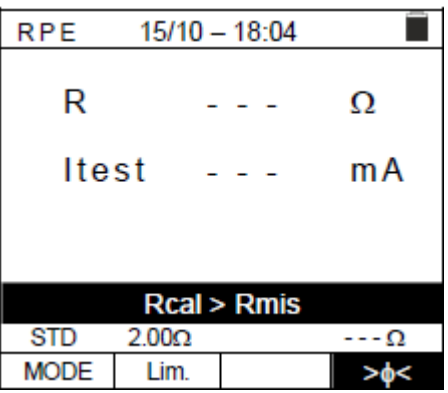

5. Jeżeli przyrząd wykryje skalibrowaną rezystancję wyższą niż zmierzona rezystancja (np. przy użyciu kabli testowych innych niż dostarczone) na swoich zaciskach, wyda długi dźwięk i wyświetli ekran podobny do tego z boku. Wykonaj reset kalibracji przy otwartych zaciskach i rozpocznij nową kalibrację.

# **6.2.MΩ – Pomiar izolacji na modułach/ciągach/polach PV**

Celem tej funkcji jest pomiar rezystancji izolacji aktywnych przewodów modułów fotowoltaicznych, łańcuchów i pól zgodnie z zaleceniami wytycznych IEC/EN62446-1 i IECEN61557-2, **bez konieczności stosowania zewnętrznego przełącznika do zwierania zaciski dodatnie i ujemne.**

#### **UWAGA**

- Pomiar izolacji można wykonać na pojedynczym module, na ciągu lub na układzie składającym się z kilku połączonych równolegle ciągów
- Jeśli moduł/ciąg/system ma biegun podłączony do uziemienia, to połączenie należy tymczasowo odłączyć
- Zgodnie z normą IEC/EN62446-1 napięcie testowe Vtest musi być ≥ napięcie znamionowe systemu
- Wytyczne IEC/EN62446-1 określają 1MΩ jako minimalną wartość graniczną rezystancji izolacji dla systemów o napięciu znamionowym wyższym niż 120V
- Odłącz łańcuch/system od falownika i wszelkich wyładowań
- Wskazane jest wykonanie pomiaru izolacji przed jakimikolwiek diodami blokującymi

Ogólnie przyrząd mierzy izolację w następujących trybach:

Strona **16** z **35**

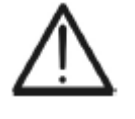

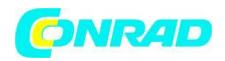

- Tryb **DUAL** -> przyrząd mierzy izolację w kolejności pomiędzy biegunem dodatnim (+) a referencją PE oraz pomiędzy biegunem ujemnym (-) a referencją PE modułów, łańcuchów i pól fotowoltaicznych.
- Tryb **TMR** -> przyrząd mierzy w sposób ciągły (z maksymalnym czasem trwania 999s) między zaciskiem "N" a referencją PE, wyświetlając minimalną wartość rezystancji uzyskaną na koniec wybranego czasu. W ten sposób przyrząd oblicza również parametry DAR (współczynnik absorpcji dielektrycznej) i PI (wskaźnik polaryzacji), jeśli czas trwania testu jest odpowiedni do obliczenia powyższych parametrów.

# **6.2.1. Pomiar izolacji – tryb DUAL**

1. Ustaw kursor na **MΩ** za pomocą klawiszy strzałek ( $\blacktriangle$ , **V**) i potwierdź klawiszem **ENTER**. Wyświetlacz pokazuje ekran z boku. Używając ponownie klawiszy strzałek (A, V) wybierz tryb pomiaru "DUAL", w pozycji "MODE".

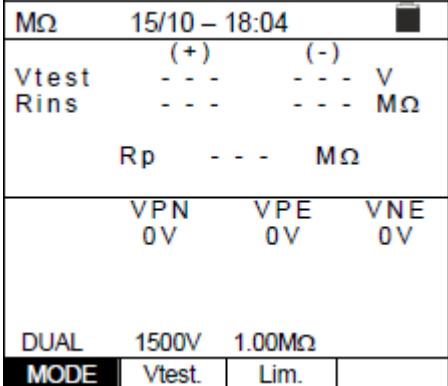

2. Użyj klawiszy strzałek **lub i** wybierz pozycję "Vtest", aby ustawić napięcie testowe.

3. Za pomocą klawiszy strzałek ( $\blacktriangle, \blacktriangledown$ ) wybierz jedno z następujących napięć testowych (Vnom): **250, 500, 1000, 1500VDC**. Należy pamiętać, że zgodnie z normą IEC/EN62446-1 napięcie testowe Vtest musi być ≥ napięcie znamionowe systemu

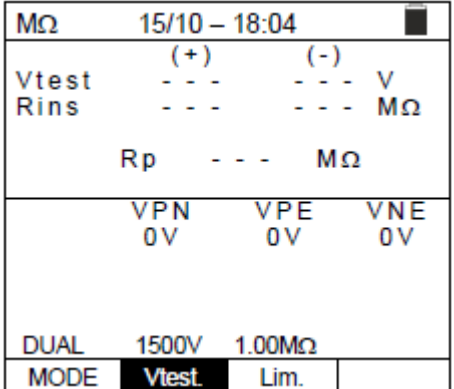

4. Użyj klawiszy strzałek **◀** lub ▶ i wybierz pozycję "Lim.". Wyświetlacz pokazuje ekran z boku.

5. Za pomocą klawiszy strzałek ( $\blacktriangle$ ,  $\blacktriangledown$ ) ustawić minimalny próg limitu dla pomiaru izolacji, który można wybrać spośród wartości **0,05, 0,10, 0,23, 0,25, 0,50, 1,00, 50MΩ**. Należy pamiętać, że wytyczne IEC/EN62446-1 określają 1M<sup>®</sup> jako minimalną wartość graniczną rezystancji izolacji dla systemów o napięciu znamionowym wyższym niż 120V

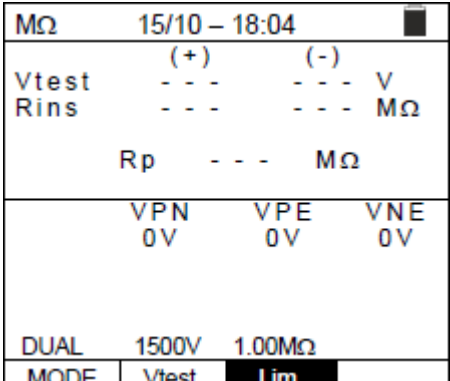

Strona **17** z **35**

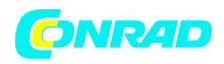

6. Podłącz przyrząd do testowanego ciągu fotowoltaicznego, jak pokazano na Rys. 6. Test można również przeprowadzić na kilku ciągach równolegle względem siebie. Należy pamiętać, że wszelkie ochronniki przepięciowe podłączone do kabli ciągów muszą być odłączone i zaleca się pomiar przed jakimikolwiek diodami blokującymi

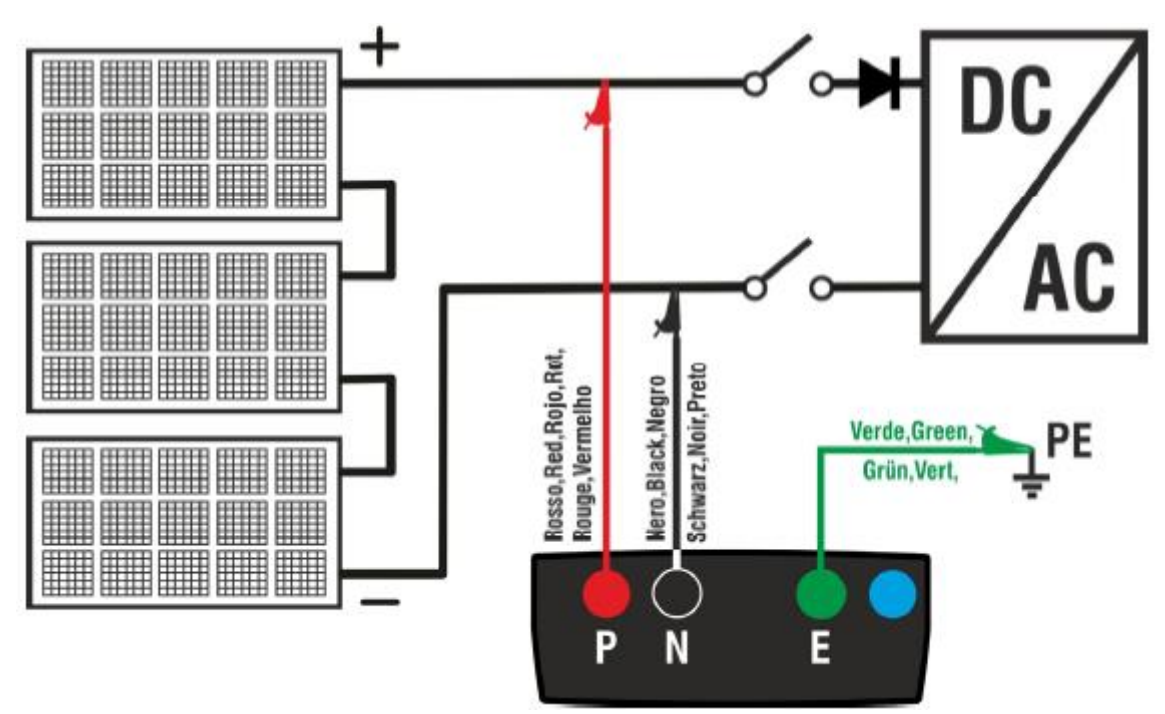

Rys. 6: Podłączenie przyrządu do pomiaru izolacji w trybie DUAL

#### **UWAGA**

Po naciśnięciu klawisza **GO/STOP**, przyrząd może wyświetlić różne komunikaty o błędach (patrz § 6.2.3), a zatem nie można rozpocząć testu. Sprawdź i usuń, jeśli to możliwe, problem powodujący komunikat o błędzie przed przystąpieniem do testu.

7. Naciśnij **i przytrzymaj klawisz GO/STOP przez 2s**, aby rozpocząć test. W przypadku, gdy nie wystąpią żadne warunki błędu, przyrząd wyświetla komunikat "Measuring...", jak pokazano na ekranie z boku. W polu "Vtest" pokazane jest rzeczywiste napięcie testowe generowane przez przyrząd. **Czas trwania testu może zależeć od obecności lub braku obecnych zdolności pasożytniczych**

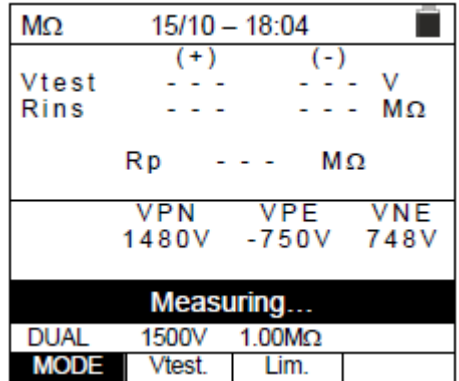

Strona **18** z **35**

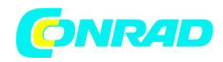

8. Przyrząd wykonuje kolejno następujące pomiary:

- Izolacja między biegunem dodatnim (+) sznura a uziemieniem
- Izolacja między biegunem ujemnym (-) struny a uziemieniem
- Obliczenie wartości rezystancji **Rp** podanej przez równoległość pomiarów (+) i (-)

Jeżeli "**Rp≥Lim**", przyrząd wyświetla komunikat "**OK**", wskazując **pozytywny** wynik pomiaru.

Naciśnij klawisz **SAVE**, aby zapisać wynik testu w pamięci przyrządu (patrz § 7.1) lub klawisz **ESC/MENU**, aby wyjść z

ekranu bez zapisywania i wrócić do głównego ekranu pomiarowego.

# **6.2.2. Pomiar izolacji – tryb TMR**

1. Ustaw kursor na **MΩ** za pomocą klawiszy strzałek ( $\blacktriangle$ , **V**) i potwierdź klawiszem **ENTER**. Wyświetlacz pokazuje ekran z boku. Używając ponownie klawiszy strzałek ( $\blacktriangle, \blacktriangledown$ ) wybierz tryb pomiaru "TMR" w pozycji "MODE".

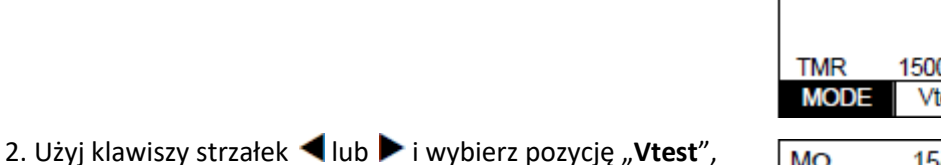

aby ustawić napięcie testowe.

3. Za pomocą klawiszy strzałek ( $\blacktriangle, \blacktriangledown$ ) wybierz jedno z następujących napięć testowych (Vnom): **250, 500, 1000, 1500VDC**. Należy pamiętać, że zgodnie z normą IEC/EN62446- 1 napięcie testowe **Vtest** musi być ≥ napięcie znamionowe systemu

4. Użyj klawiszy strzałek **l**ub i wybierz pozycję "Lim.". Wyświetlacz pokazuje ekran z boku.

5. Za pomocą klawiszy strzałek ( $\blacktriangle$ ,  $\blacktriangledown$ ) ustawić minimalny próg limitu dla pomiaru izolacji, który można wybrać spośród wartości **0,05, 0,10, 0,23, 0,25, 0,50, 1,00, 50MΩ.** Należy pamiętać, że wytyczne IEC/EN62446-1 określają **1MΩ** jako minimalną wartość graniczną rezystancji izolacji dla systemów o napięciu znamionowym wyższym niż 120V

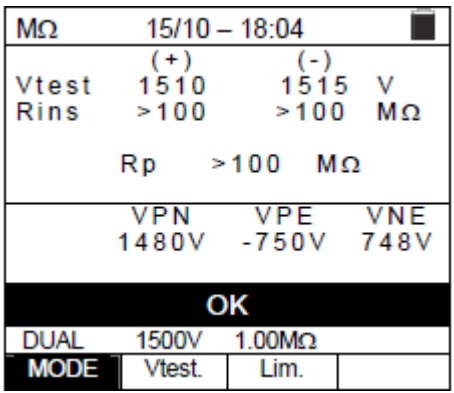

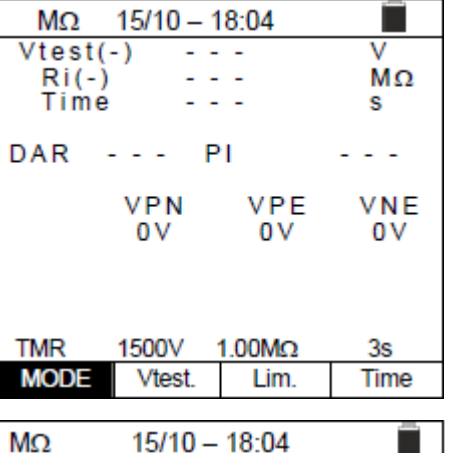

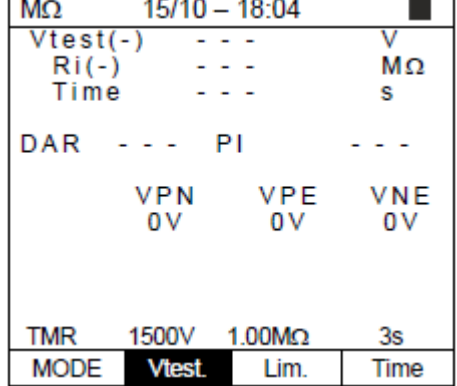

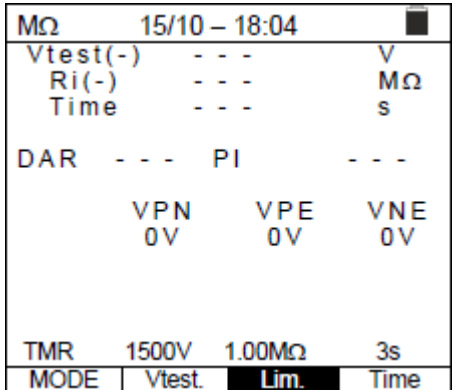

Strona **19** z **35**

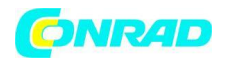

**www.conrad.pl**

6. Za pomocą klawiszy strzałek lub wybierz pozycję "**Time**". Wyświetlacz pokazuje ekran z boku. 7. Za pomocą klawiszy strzałek ( $\blacktriangle$ ,  $\blacktriangledown$ ) ustawić czas pomiaru w zakresie: **3s ÷ 999s**

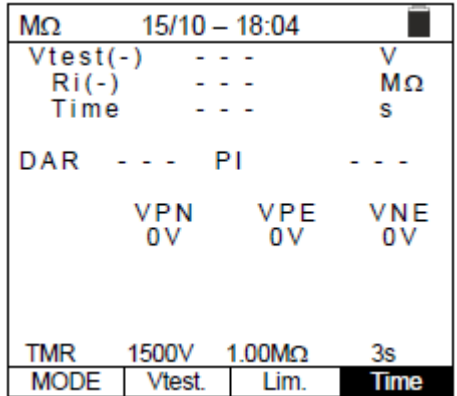

8. Podłącz przyrząd do testowanego ciągu PV, jak pokazano na Rys. 7. Test można również przeprowadzić na kilku ciągach równolegle względem siebie. Należy pamiętać, że wszelkie ochronniki przepięciowe podłączone do kabli ciągów muszą być odłączone i zaleca się pomiar przed jakimikolwiek diodami blokującymi

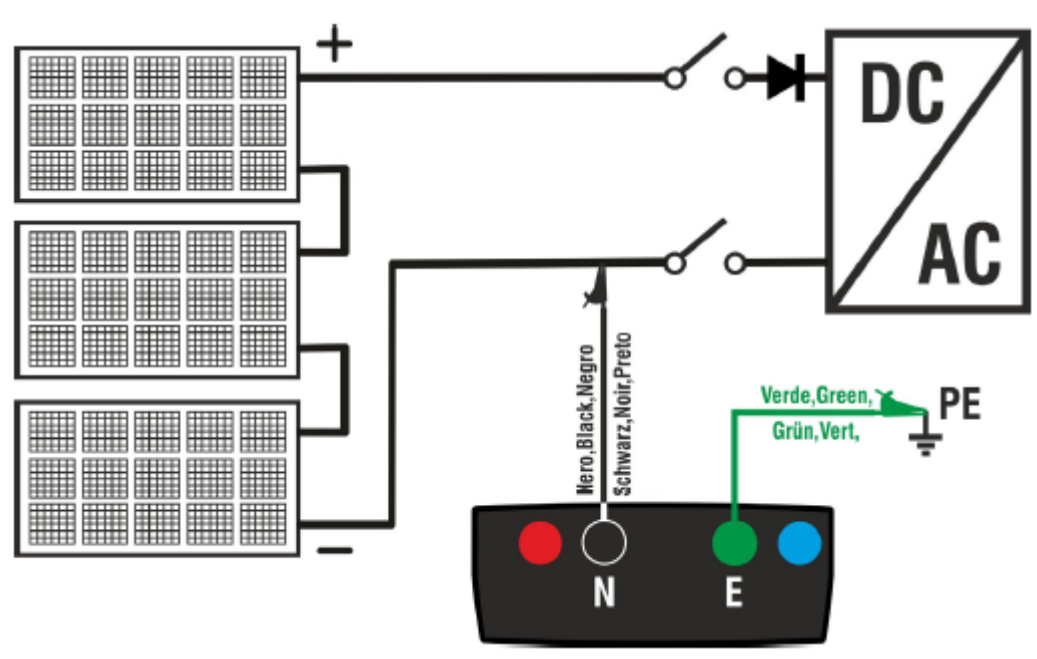

Rys. 7: Podłączenie przyrządu do pomiaru izolacji w trybie TMR

# **UWAGA**

Po naciśnięciu klawisza **GO/STOP**, przyrząd może wyświetlić różne komunikaty o błędach (patrz § 6.2.3), a zatem nie można rozpocząć testu. Sprawdź i usuń, jeśli to możliwe, problem powodujący komunikat o błędzie przed przystąpieniem do testu.

Strona **20** z **35**

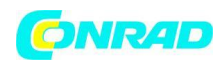

9. **Naciśnij i przytrzymaj przez 2s klawisz GO/STOP**, aby rozpocząć test. W przypadku, gdy nie wystąpią żadne warunki błędu, przyrząd wyświetla komunikat "Measuring...", jak pokazano na ekranie z boku. W polu "Vtest (-)" pokazane jest rzeczywiste napięcie testowe generowane przez przyrząd.

10. Jeżeli "**Ri(-)≥Lim**", przyrząd pokazuje komunikat "**OK**", aby wskazać **pozytywny** wynik pomiaru.

Jeżeli czas pomiaru wynosi ≥60s, przyrząd pokazuje na wyświetlaczu wartość parametru **DAR** (współczynnik pochłaniania dielektryka) (patrz § 11.2).

Jeżeli czas pomiaru wynosi ≥600s, przyrząd pokazuje na wyświetlaczu zarówno wartość parametru **DAR** (współczynnik pochłaniania dielektryka), jak i wartość parametru PI (wskaźnik polaryzacji) (patrz § 11.1).

Naciśnij klawisz **SAVE**, aby zapisać wynik testu w pamięci przyrządu (patrz § 7.1) lub klawisz **ESC/MENU**, aby wyjść z

ekranu bez zapisywania i wrócić do głównego ekranu pomiarowego.

#### **www.conrad.pl**

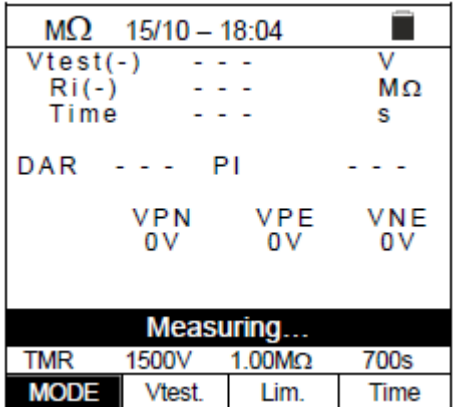

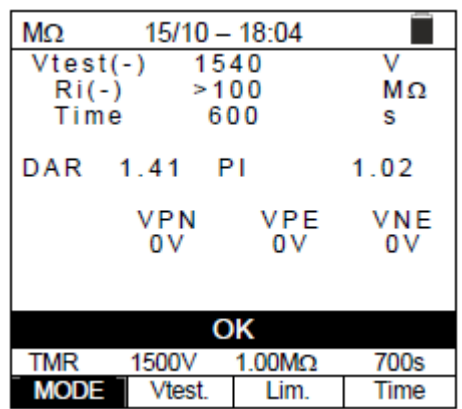

# **6.2.3. Sytuacje anomalne**

1. W przypadku, gdy urządzenie wykryje jeden z następujących warunków: "|VPN| > 1500V", "|VPE| > 1500V" lub "|VNE| > 1500V", zatrzymuje pomiar, wydaje długi dźwięk, a na wyświetlaczu pojawia się komunikat "V>LIM". Sprawdź napięcie wyjściowe z łańcucha fotowoltaicznego.

2. W trybie DUAL, w przypadku, gdy przyrząd po naciśnięciu klawisza **GO/STOP** wykryje napięcie **VPN<0V**, przestanie mierzyć, wyda długi dźwięk, a na wyświetlaczu pojawi się komunikat "Reverse P-N". Sprawdź polaryzację i połączenia przyrządu z łańcuchem fotowoltaicznym.

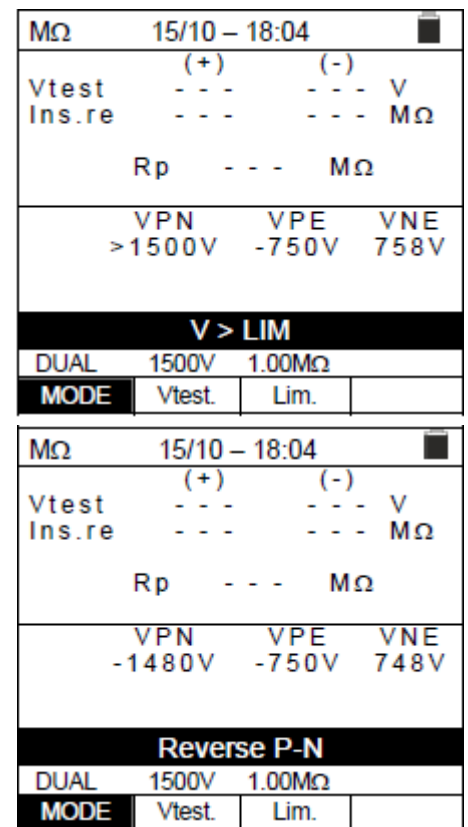

#### Strona **21** z **35**

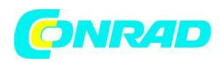

3. W trybie DUAL, w przypadku, gdy przyrząd po naciśnięciu klawisza **GO/STOP** wykryje napięcie **0<VPN<30V**, przestanie mierzyć, wyda długi dźwięk, a na wyświetlaczu pojawi się komunikat "VPN < LIM". Sprawdź napięcie wyjściowe z łańcucha fotowoltaicznego, które powinno wynosić ≥30V

4. W trybie DUAL, w przypadku, gdy przyrząd po naciśnięciu klawisza GO/STOP wykryje jeden z następujących warunków mierzonych napięć:

RMS (VPN)  $|(VPN)$  DC $|$  <10

RMS(VPE) - |(VPE) DC| <10

RMS(VNE) - |(VNE) DC| <10

nie jest spełniony (**obecność składowych AC na napięciach wejściowych**), przestaje mierzyć, wydaje długi dźwięk, a na wyświetlaczu pojawia się komunikat "VAC>LIM". Sprawdź napięcia wyjściowe z ciągu fotowoltaicznego.

5. W przypadku, gdy przyrząd wykryje, że napięcie między biegunami dodatnim i ujemnym jest większe niż ustawione napięcie testowe, na wyświetlaczu pojawi się komunikat "**VPN>Vtest**" i przyrząd zatrzyma test, ponieważ nie jest zgodny z normą IEC/ Wytyczne EN62446-1. Sprawdź napięcie znamionowe systemu, zmień parametr i w razie potrzeby Vtest i powtórz test

6. W przypadku, gdy przyrząd wykryje, że **Rp<Lim**, na wyświetlaczu pojawi się komunikat "NOT OK".

#### **www.conrad.pl**

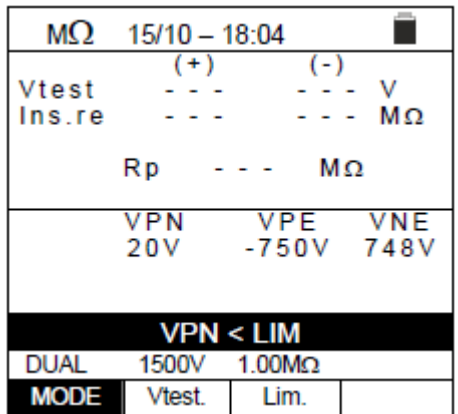

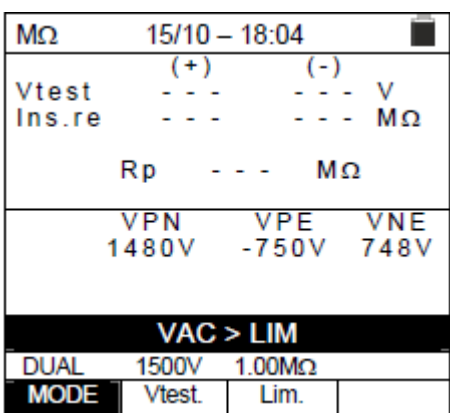

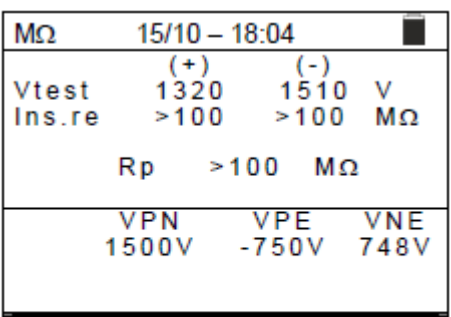

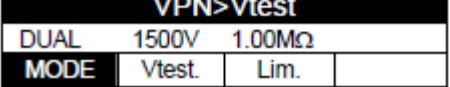

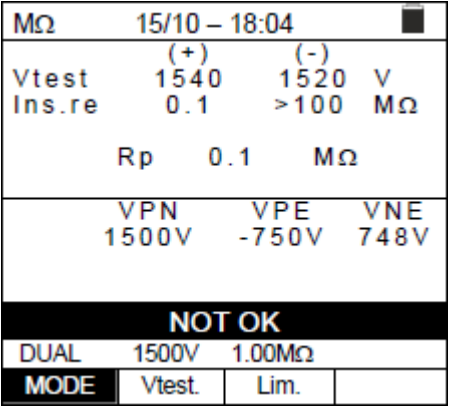

Strona **22** z **35**

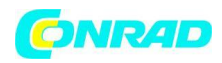

#### **6.3.GFL – Poszukiwanie warunków niskiej izolacji na ciągach PV**

W funkcji GFL (Ground Fault Locator) przyrząd jest w stanie wskazać miejsce ewentualnego pojedynczego uszkodzenia niskiej izolacji znajdującego się w ciągu instalacji z powodu np. infiltracji wody lub wilgoci w puszkach przyłączeniowych modułów fotowoltaicznych. Przyrząd mierzy napięcia wejściowe i, zgodnie z asymetrią między V(+) i V(-) względem ziemi, wykrywa zakładaną pozycję zwarcia w łańcuchu.

#### **UWAGA**

Funkcja GFL pozwala na uzyskanie prawidłowych wyników TYLKO w następujących warunkach:

- Test przeprowadzony na **pojedynczym łańcuchu** odłączonym od falownika, wszelkich wyładowań i połączeń uziemienia funkcjonalnego
- **Pojedyncze zwarcie** niskiej izolacji zlokalizowanej w dowolnym miejscu w łańcuchu
- Rezystancja izolacji pojedynczego błędu **<0,23 MΩ**
- $\triangleright$  Ze względu na losowy charakter tych usterek zaleca się prowadzenie pomiarów w warunkach środowiskowych zbliżonych do tych, w których zgłoszono usterkę

1. Ustaw kursor na **GFL** za pomocą klawiszy strzałek (▲, ▼) i potwierdź klawiszem **ENTER**. Wyświetlacz pokazuje ekran z boku. Oznaczenie "Rp" wskazuje równoległość rezystancji izolacji dodatniego (+) i ujemnego (-) bieguna badanego ciągu.

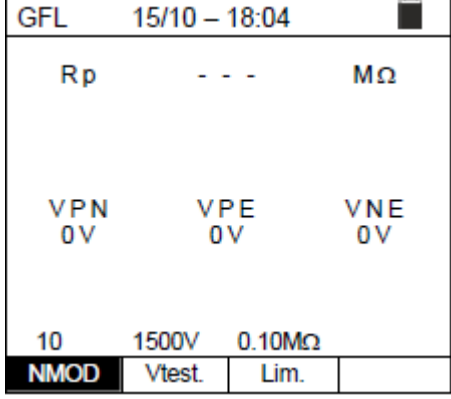

2. Za pomocą klawiszy strzałek ◀ lub ▶ wybierz pozycję "NMOD, aby ustawić liczbę modułów testowanego ciągu. 3. Za pomocą klawiszy strzałek ( $\blacktriangle$ ,  $\blacktriangledown$ ) wybierz liczbę modułów pomiędzy: **4 ÷ 35**

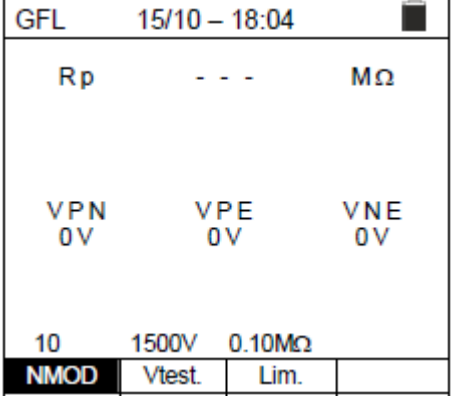

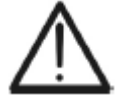

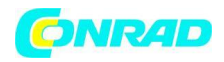

4. Użyj klawiszy strzałek **lub i wybierz pozycję** "Vtest", aby ustawić napięcie testowe.

5. Za pomocą klawiszy strzałek ( $\blacktriangle$ ,  $\blacktriangledown$ ) wybierz jedno z następujących napięć testowych (Vnom): **250, 500, 1000, 1500VDC. Zgodnie z zaleceniami normy IEC/EN62446-1 zaleca się ustawienie napięcia testowego Vtest≥Vnom systemu**

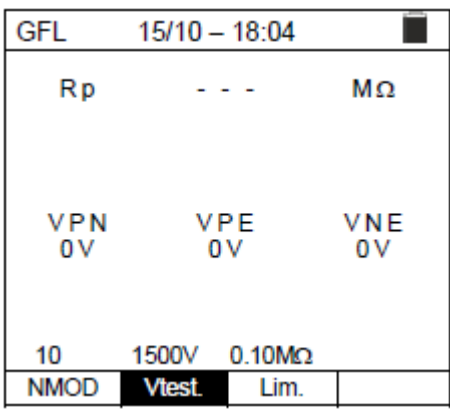

6. Za pomocą klawiszy strzałek lub wybierz pozycję "Lim.". Wyświetlacz pokazuje ekran z boku. 7. Za pomocą klawiszy strzałek (**▲, ▼**) ustawić **minimalny** próg limitu dla pomiaru izolacji, który można wybrać

pomiędzy: **0,05MΩ, 0,1MΩ, 0,23MΩ**

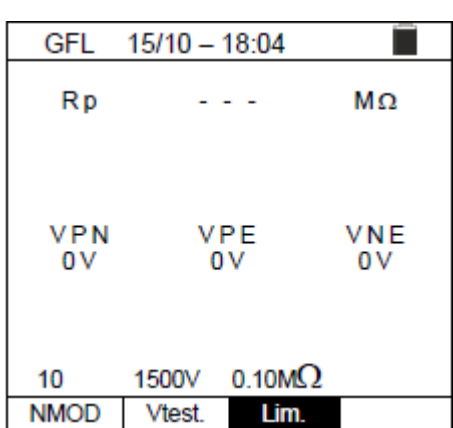

8. Podłączyć przyrząd do testowanego ciągu PV, jak pokazano na Rys. 8. Należy pamiętać, że wszelkie ochronniki przepięciowe podłączone do kabli ciągów muszą być odłączone i zaleca się wykonanie pomiaru przed wszelkimi diodami blokującymi

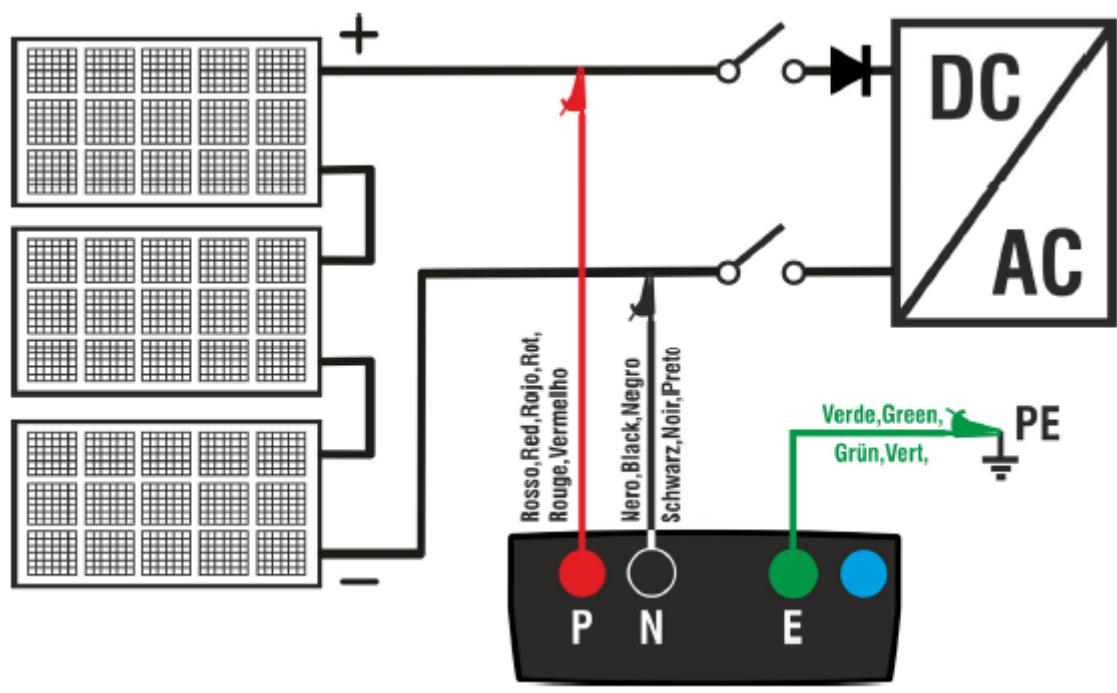

Rys. 8: Podłączenie przyrządu do pomiaru izolacji w trybie GFL

Strona **24** z **35**

Dystrybucja Conrad Electronic Sp. z o.o., ul. Kniaźnina 12, 31-637 Kraków, Polska Copyright © Conrad Electronic, Kopiowanie, rozpowszechnianie, zmiany bez zgody zabronione. www.conrad.pl

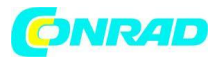

# **UWAGA**

Po naciśnięciu klawisza **GO/STOP**, przyrząd może wyświetlić różne komunikaty o błędach (patrz § 6.2.3), a zatem nie można rozpocząć testu. Sprawdź i usuń, jeśli to możliwe, problem powodujący komunikat o błędzie przed przystąpieniem do testu.

9. **Naciśnij i przytrzymaj przez 2s klawisz GO/STOP** w celu rozpoczęcia testu (pomiar izolacji w trybie DUAL). W przypadku, gdy nie wystąpią żadne warunki błędu, przyrząd wyświetla komunikat "Measuring...", jak pokazano na ekranie z boku.

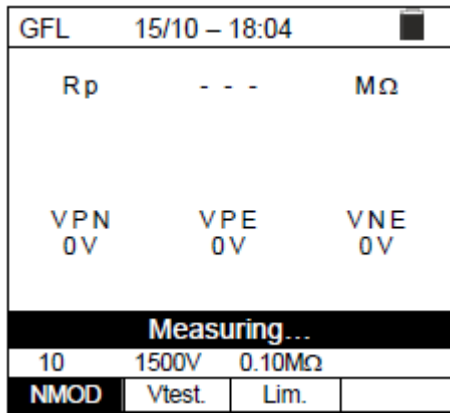

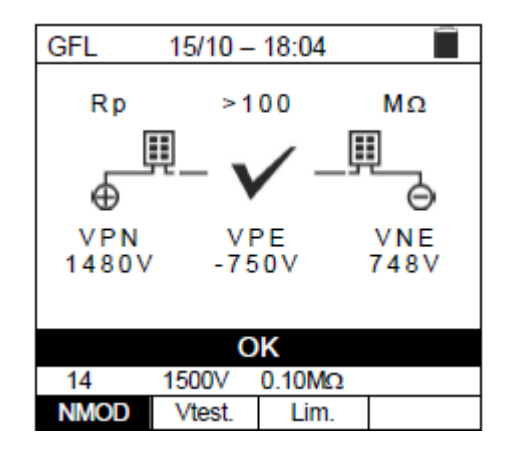

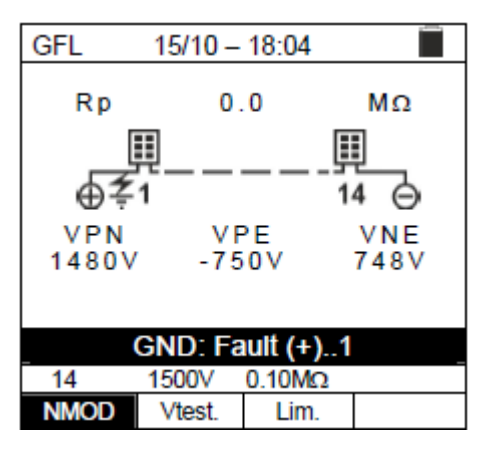

10. **Przy braku błędów (Rp≥Lim)**, przyrząd pokazuje ekran z boku, a na wyświetlaczu pojawia się komunikat "OK".

11. **W przypadku wystąpienia błędu (Rp<Lim) w pozycji 0 (przed pierwszym modułem)**, przyrząd pokazuje ekran z boku i komunikat "GND: Fault (+)..1" na wyświetlaczu. Sprawdź stan izolacji przewodu (+) wychodzącego ze sznurka

#### Strona **25** z **35**

12. **W przypadku wystąpienia błędu (Rp<Lim) w pozycji NMOD+1 (za ostatnim modułem),** przyrząd pokazuje ekran z boku i komunikat "**GND: Fault NMOD..(-)"** na wyświetlacz. Sprawdź stan izolacji przewodu (-) wychodzącego ze sznurka

#### **www.conrad.pl**

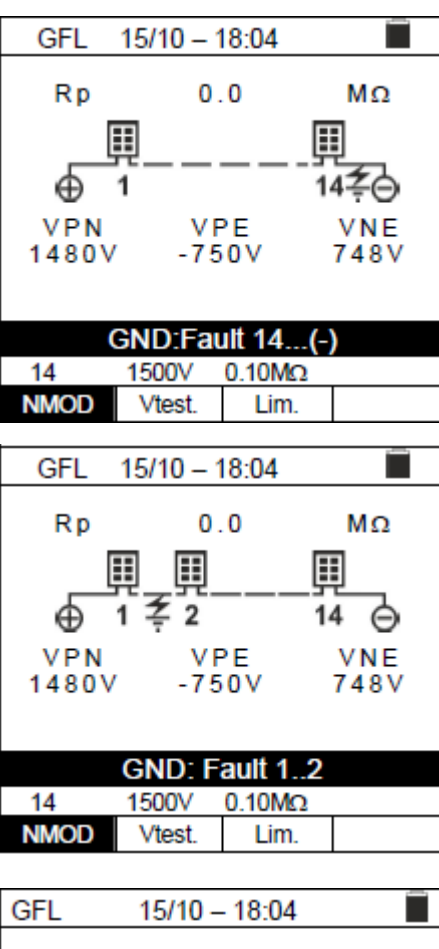

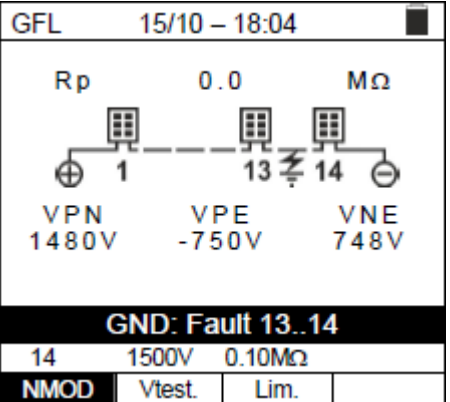

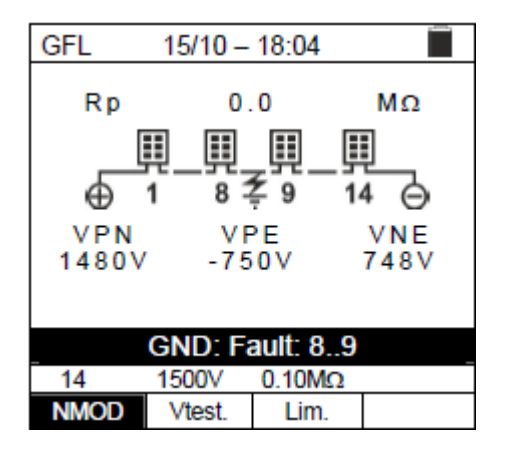

Strona **26** z **35**

# 13. **W przypadku wystąpienia błędu (Rp<Lim) w pozycji 1**

**(pomiędzy modułem 1 i 2)**, przyrząd pokazuje ekran z boku i komunikat "GND:Fault 1..2" na wyświetlaczu. Sprawdź stan izolacji puszek połączeniowych wskazanych modułów (1 i 2 w przykładzie) oraz powiązanych kabli połączeniowych

14. **W przypadku wystąpienia błędu (Rp<Lim) w pozycji NMOD (pomiędzy przedostatnim a ostatnim modułem)**, przyrząd pokazuje ekran z boku i komunikat "**GND:Fault NMOD-1..NMOD**" na wyświetlacz. Sprawdź stan izolacji puszek połączeniowych wskazanych modułów i powiązanych kabli połączeniowych

15. **W przypadku wystąpienia błędu (Rp<Lim) w łańcuchu**, przyrząd pokazuje ekran z boku i komunikat (odpowiedni do przykładu z NMOD = 14) "**GND: Fault 8..9**" na wyświetlaczu . Sprawdź stan izolacji puszek połączeniowych wskazanych modułów i powiązanych kabli połączeniowych

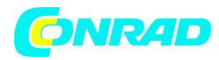

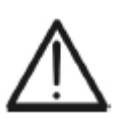

#### **UWAGA**

### **Wyniki działania funkcji GFL nie mogą być zapisane w pamięci przyrządu.**

# **6.4. DMM – FUNKCJA MULTIMETRU**

W tej funkcji przyrząd pokazuje wartości skuteczne i stałe napięć między biegunem dodatnim (+) i ujemnym (-), między biegunem dodatnim (+) a uziemieniem oraz między biegunem ujemnym (-) a uziemieniem, w w celu sprawdzenia obecności elementów AC na napięciach wejściowych.

1. Ustaw kursor na **DMM** za pomocą klawiszy strzałek (▲, ▼ ) i potwierdź klawiszem **ENTER**. Wyświetlacz pokazuje ekran z boku.

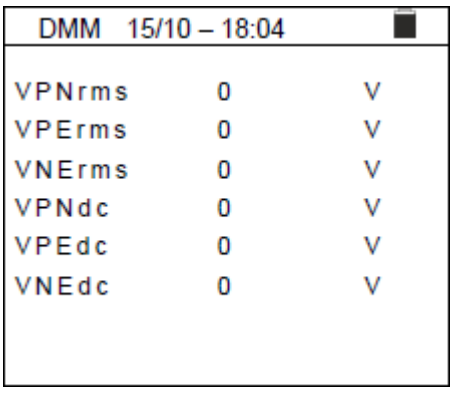

2. Podłącz przyrząd do testowanego ciągu fotowoltaicznego, jak pokazano na rys. 8.

3. Wartości napięcia są pokazane na wyświetlaczu, jak pokazano na ekranie z boku.

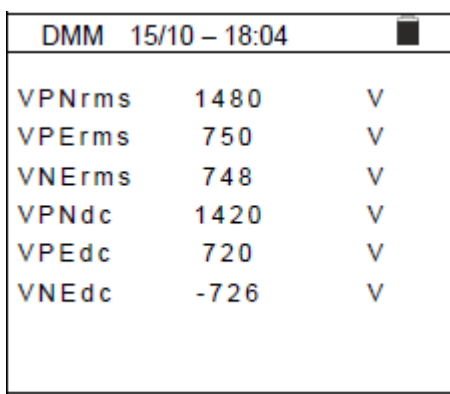

# **UWAGA**

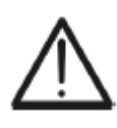

**Wyniki działania funkcji DMM nie mogą być zapisane w pamięci przyrządu.**

Strona **27** z **35**

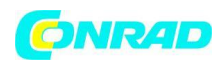

# **7. PRZECHOWYWANIE WYNIKÓW**

Przyrząd pozwala na zapisanie maksymalnie 999 zmierzonych wartości. Zapisane dane można przywołać na wyświetlaczu i usunąć w dowolnym momencie, a po zapisaniu można je powiązać z maksymalnie 3 poziomami znaczników numerycznych odnoszących się do nazwy instalacji, ciągu fotowoltaicznego i modułu fotowoltaicznego (z maksymalna wartość 250). Dla każdego poziomu dostępnych jest 20 nazw znaczników, które w razie potrzeby mogą być dostosowywane przez użytkownika **poprzez połączenie komputera z dostarczonym oprogramowaniem do zarządzania.** Możliwe jest również dodanie komentarza związanego z każdym środkiem.

### **7.1. Zapisywanie pomiarów**

1. Naciśnij klawisz **SAVE/ENTER** z wynikiem pomiaru na wyświetlaczu. Na wyświetlaczu pojawi się ekran z boku. Zawiera:

- $\triangleright$  Pozycja "Pomiar", która identyfikuje pierwszą dostępną lokalizację pamięci
- $\triangleright$  Pierwszy znacznik (np.: "Instalacja"), do którego można przypisać wartość liczbową z zakresu 1 ÷ 250
- $\triangleright$  Drugi znacznik (np.: "Ciąg"), z którym można powiązać wartość liczbową z zakresu 0 (- - -) ÷ 250
- ▶ Trzeci znacznik (np.: "Moduł"), do którego można przypisać wartość liczbową z zakresu 0 (- - -) ÷ 250
- $\triangleright$  Pozycja "Komentarz" powiązana z pomiarem, w której można wprowadzić tekst o **maksymalnej długości 30 cyfr**.

2. Za pomocą klawiszy strzałek  $\blacktriangleleft$  lub  $\blacktriangleright$  wybierz znacznik, a klawiszy strzałek ( $\blacktriangle$ ,  $\blacktriangledown$ ) zmień etykietę powiązanej wartości liczbowej (np.: "Obszar") spośród dostępnych lub konfigurowalnych przez użytkownika (maksymalnie 20 nazw ). 3. Wybierz pozycję "Komentarz" i naciśnij klawisz **SAVE/ENTER**, aby wprowadzić żądany tekst. Na wyświetlaczu pojawi się następujący ekran z wirtualną klawiaturą:

4. Użyj klawiszy strzałek (lub ), aby przesunąć kursor do wybranej cyfry i naciśnij klawisz **SAVE/ENTER**, aby wprowadzić komentarz.

5. Przesuń kursor na "**DEL**" i naciśnij klawisz **SAVE/ENTER**, aby usunąć wybraną cyfrę.

6. Przesuń kursor na "**END**" i naciśnij klawisz **SAVE/ENTER**, aby potwierdzić wpisany komentarz i wrócić do poprzedniego ekranu.

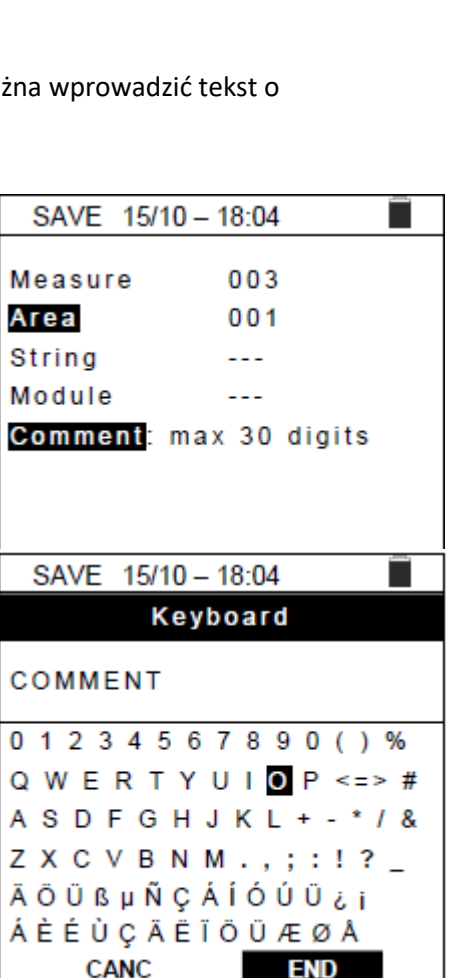

Strona **28** z **35**

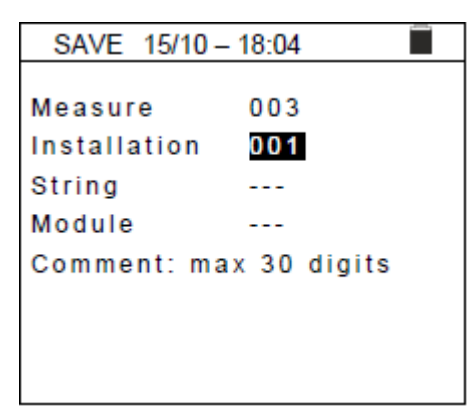

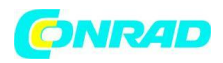

7. Naciśnij klawisz **SAVE/ENTER**, aby potwierdzić zapisanie pomiaru lub **ESC/MENU**, aby wyjść bez zapisywania.

# **7.2. Przywołanie danych do wyświetlenia i kasowanie pamięci**

1. Ustaw kursor na **MEM** za pomocą klawiszy strzałek ( $\blacktriangle$ ,  $\blacktriangledown$ ) i potwierdź klawiszem **ENTER**. Na wyświetlaczu pojawi się ekran z boku. Ekran zawiera:

- $\triangleright$  Numer miejsca w pamięci, w którym zapisany jest pomiar
- $\triangleright$  Data zapisania pomiaru
- $\triangleright$  Rodzaj zapisanego pomiaru
- Całkowita liczba zapisanych taktów dla każdego ekranu i pozostałą dostępną pamięć

2. Za pomocą klawiszy strzałek ( $\blacktriangle$ ,  $\blacktriangledown$ ) wybierz takt, który ma być przywołany do wyświetlenia.

3. Naciśnij klawisz **SAVE/ENTER**, aby wyświetlić zapisany pomiar. Naciśnij klawisz **ESC/MENU**, aby wrócić do poprzedniego ekranu.

4. Za pomocą klawiszy strzałek lub wybierz opcję "Pag" i przejdź do następnego ekranu.

5. Wybierz opcję "DEL", aby usunąć całą zawartość pamięci instrumentu. Na wyświetlaczu pojawi się następujący ekran:

6. Naciśnij klawisz **SAVE/ENTER**, aby potwierdzić usunięcie danych. Na wyświetlaczu pojawia się komunikat "Memory **empty**".

7. Naciśnij klawisz **ESC/MENU**, aby wyjść z funkcji i wrócić do menu ogólnego.

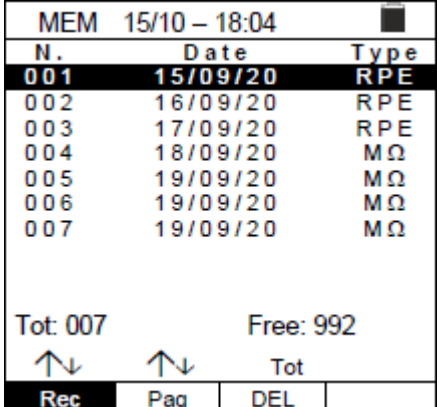

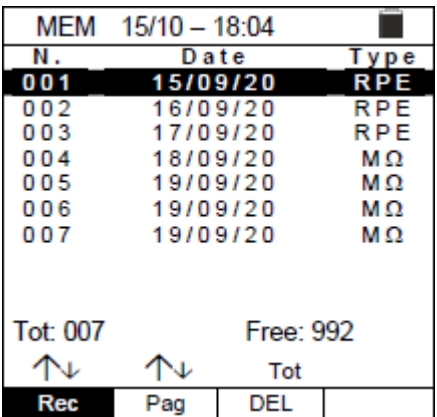

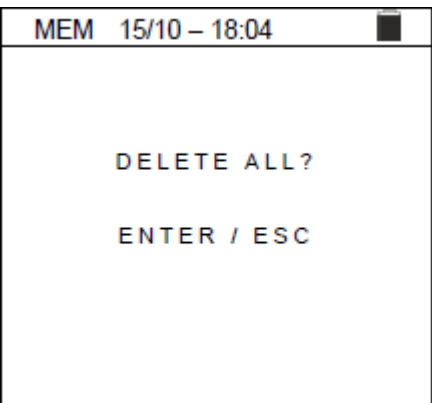

Strona **29** z **35**

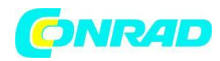

#### **8. PODŁĄCZANIE INSTRUMENTU DO KOMPUTERA**

#### **UWAGA**

- Połączenie pomiędzy przyrządem a komputerem PC realizowane jest za pomocą kabla C2006.
	- Aby przenieść dane do komputera, należy wcześniej zainstalować na komputerze zarówno oprogramowanie zarządzające, jak i sterowniki kabla C2006.
	- Przed podłączeniem należy wybrać port, który ma być używany i prawidłową szybkość transmisji (57600 bps) na komputerze. Aby ustawić te parametry, uruchom dostarczone oprogramowanie do zarządzania i skorzystaj z pomocy online programu.
	- Wybrany port nie może być zajęty przez inne urządzenia lub aplikacje, np. mysz, modem itp. W razie potrzeby zamknij wszystkie aplikacje uruchomione przy użyciu funkcji Menedżera zadań Microsoft Windows.
	- Port optyczny emituje niewidzialne promieniowanie LED. Nie obserwuj bezpośrednio za pomocą przyrządów optycznych. Aparatura LED klasy 1M zgodnie z normą IEC/EN 60825-1.

Aby przesłać dane do komputera, wykonaj następującą procedurę:

- 1. Włącz urządzenie, naciskając przycisk **ON/OFF**.
- 2. Podłącz przyrząd do komputera za pomocą dostarczonego kabla optycznego/USB **C2006**.
- 3. Naciśnij klawisz **ESC/MENU**, aby otworzyć menu główne.

4. Za pomocą klawiszy strzałek (▲, ▼) wybierz "PC", aby uzyskać dostęp do trybu przesyłania danych i potwierdź przyciskiem **SAVE/ENTER**.

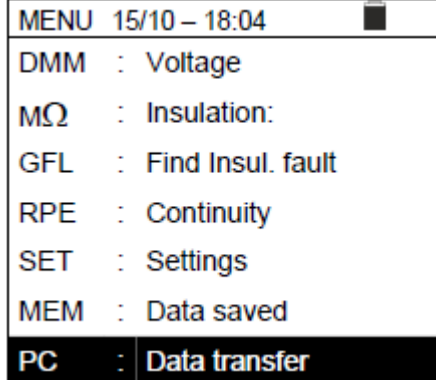

5. Przyrząd wyświetla następujący ekran:

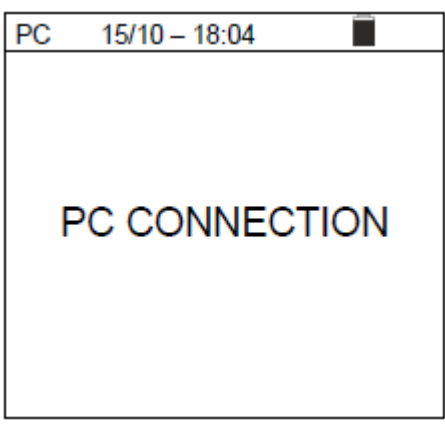

6. Użyj elementów sterujących oprogramowania, aby aktywować transfer danych (proszę zapoznać się z pomocą online programu).

#### Strona **30** z **35**

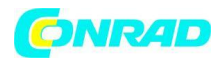

#### **9. KONSERWACJA**

#### **9.1. Informacje ogólne**

Zakupiony instrument jest instrumentem precyzyjnym. Podczas użytkowania i przechowywania przyrządu należy uważnie przestrzegać zaleceń podanych w niniejszej instrukcji, aby zapobiec możliwym uszkodzeniom lub niebezpieczeństwu podczas użytkowania. Nie używaj przyrządu w środowiskach o dużej wilgotności lub wysokich temperaturach. Nie wystawiać na bezpośrednie działanie promieni słonecznych. Zawsze wyłączaj urządzenie po użyciu. Jeśli przyrząd nie będzie używany przez dłuższy czas, wyjmij baterie, aby uniknąć wycieku płynu, który mógłby uszkodzić wewnętrzne obwody przyrządu.

### **9.2. Wymiana baterii**

Gdy na wyświetlaczu LCD pojawi się symbol niskiego poziomu baterii " " lub jeśli podczas testu przyrząd wyświetla komunikat "low battery", należy wymienić wewnętrzne baterie.

#### **UWAGA**

Tylko eksperci i przeszkoleni technicy powinni wykonywać tę operację. Przed wykonaniem tej operacji upewnij się, że odłączyłeś wszystkie kable od zacisków wejściowych.

- 1. Wyłącz urządzenie, naciskając i przytrzymując przycisk ON/OFF.
- 2. Odłącz kable od zacisków wejściowych.
- 3. Poluzuj śrubę mocującą pokrywę komory baterii i zdejmij pokrywę.
- 4. Wyjmij wszystkie baterie z komory baterii i wymień je tylko na nowe baterie tego samego typu

(patrz § 10.2.3), przestrzegając wskazanej polaryzacji.

- 5. Przywróć pokrywę komory baterii na miejsce i przykręć ją odpowiednią śrubą.
- 6. Nie wyrzucaj starych baterii do środowiska. Do utylizacji użyć odpowiednich pojemników.

#### **9.3. Czyszczenie instrumentu**

Do czyszczenia instrumentu używaj miękkiej i suchej szmatki. Nigdy nie używaj mokrych ściereczek, rozpuszczalników, wody itp.

#### **9.4. Utylizacja**

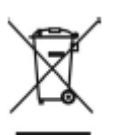

OSTRZEŻENIE: ten symbol oznacza, że urządzenie, jego akcesoria i baterie wewnętrzne muszą być zbierane oddzielnie i prawidłowo utylizowane.

#### **10. SPECYFIKACJA TECHNICZNA**

#### **10.1. CHARAKTERYSTYKA TECHNICZNA**

Dokładność jest wskazywana jako [% odczytu + (liczba cyfr) \* rozdzielczość] przy 23°C ± 5°C, <80%RH **Napięcie DC**

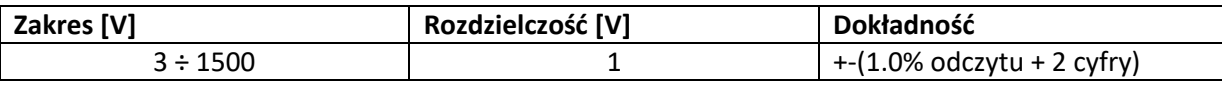

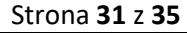

Dystrybucja Conrad Electronic Sp. z o.o., ul. Kniaźnina 12, 31-637 Kraków, Polska Copyright © Conrad Electronic, Kopiowanie, rozpowszechnianie, zmiany bez zgody zabronione. www.conrad.pl

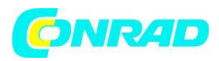

#### **Napięcie AC TRMS**

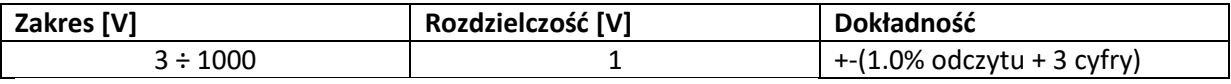

Zakres częstotliwości: 42,5 ÷ 69Hz ; Napięcia zerowane dla wartości mierzonej <3V

# **Rezystancja izolacji (MΩ) R(+), R(-), Rp – tryb DUAL**

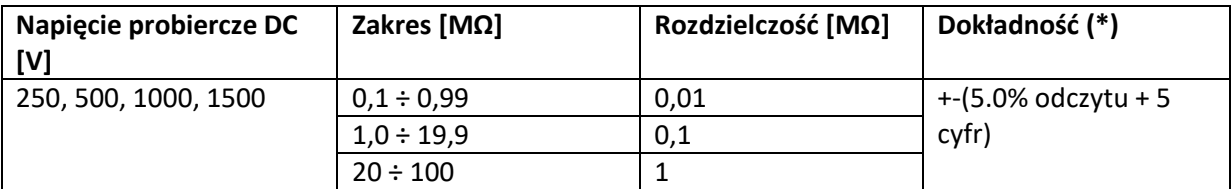

*(\*) Dokładność podana dla VPN≥240V, Rfault≥10Ω. Dokładność Rp i R(+) nie zadeklarowana, jeśli R(+)≥0,2MΩ i R(-)<0,2MΩ - >, Dokładność Rp i R(-) nie zadeklarowana, jeśli R(+)<0,2M Ω oraz R(-) ≥0,2M Ω*

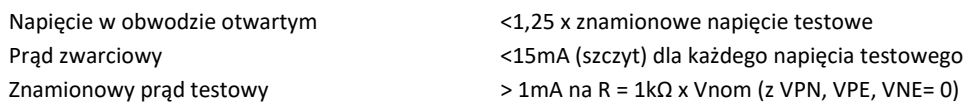

#### **Rezystancja izolacji (MΩ) – tryb TIMER**

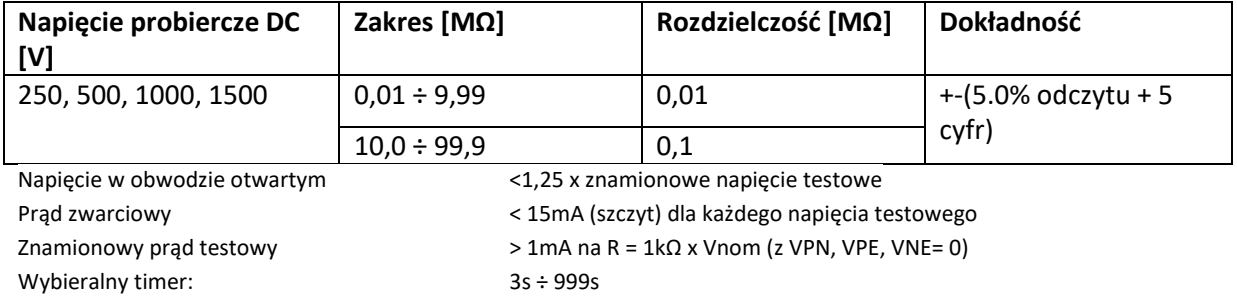

#### **Ciągłość przewodów ochronnych (RPE)**

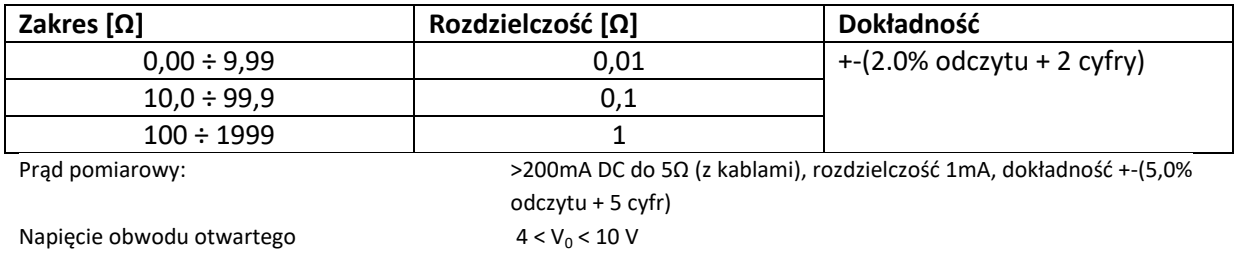

#### **GFL – lokalizator zwarć doziemnych**

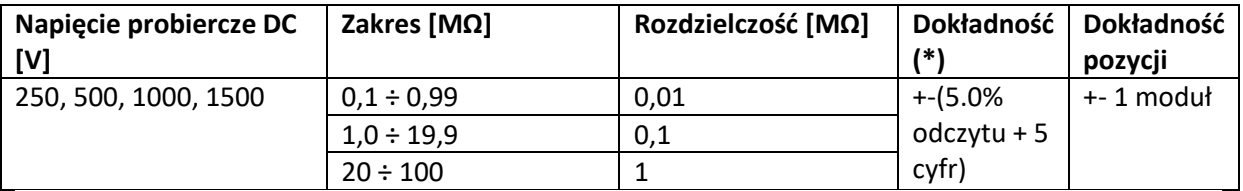

*(\*) Dokładność podana dla VPN≥240V, Rfault≥10Ω. Dokładność Rp i R(+) nie zadeklarowana, jeśli R(+)≥0,2MΩ i R(-)<0,2MΩ - >, Dokładność Rp i R(-) nie zadeklarowane, jeśli R(+) <0,2MΩ i R(-) ≥0,2MΩ*

Napięcie w obwodzie otwartym <1,25 x znamionowe napięcie testowe Prąd zwarciowy <15mA (szczyt) dla każdego napięcia testowego Znamionowy prąd testowy > 1mA na R = 1kΩ x Vnom (z VPN, VPE, VNE= 0)

Strona **32** z **35**

Dystrybucja Conrad Electronic Sp. z o.o., ul. Kniaźnina 12, 31-637 Kraków, Polska Copyright © Conrad Electronic, Kopiowanie, rozpowszechnianie, zmiany bez zgody zabronione. www.conrad.pl

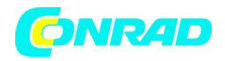

Próg limitu pomiaru: 0,05MΩ, 0,1MΩ, 0,23MΩ; Ilość modułów zestawu: 4 ÷ 35

Funkcja GFL pozwala na uzyskanie prawidłowych wyników TYLKO w następujących warunkach:

- Test przeprowadzony na **pojedynczym łańcuchu** odłączonym od falownika, wszelkich wyładowań i połączeń uziemienia funkcjonalnego
- **Pojedyncze zwarcie** niskiej izolacji zlokalizowanej w dowolnym miejscu w łańcuchu
- Rezystancja izolacji pojedynczego błędu **<0,23 MΩ**
- $\triangleright$  Ze względu na losowy charakter tych usterek zaleca się prowadzenie pomiarów w warunkach środowiskowych zbliżonych do tych, w których zgłoszono usterkę

# **10.2. Charakterystyka ogólna 10.2.1. Wskazówki referencyjne**

Bezpieczeństwo przyrządu: IEC/EN61010-1, IEC/EN61010-2-030,

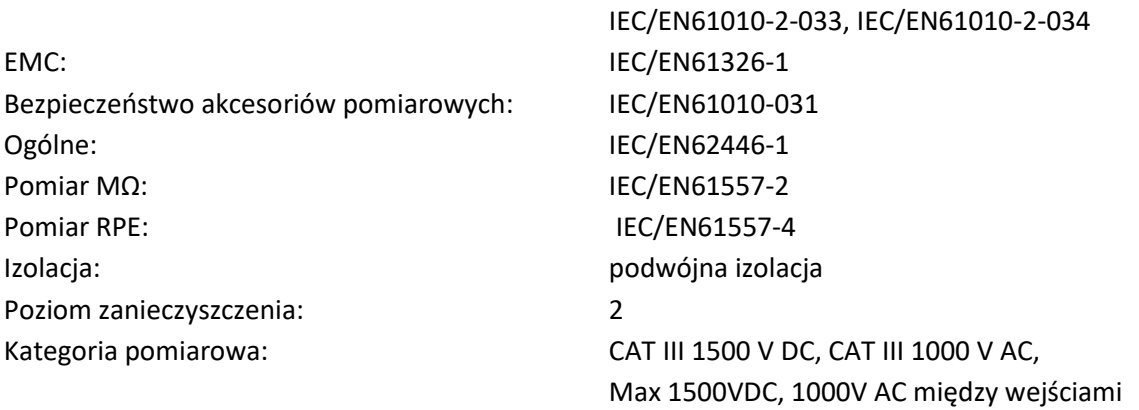

#### **10.2.2. Wyświetlacz i pamięć**

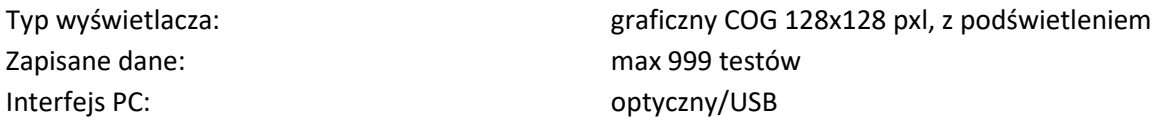

#### **10.2.3. Zasilanie**

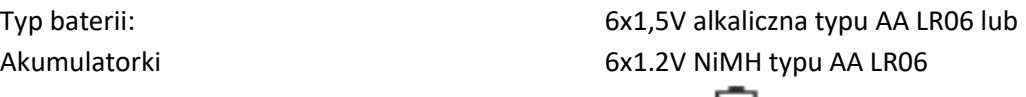

Czas działania baterii:  $\sim$  500 testów (dla każdej funkcji) Automatyczne wyłączanie: po 5 minutach bezczynności

Wskaźnik niskiego poziomu baterii: symbol " $\Box$ " na wyświetlaczu

# **10.2.4. Charakterystyka mechaniczna**

Waga (z bateriami): 1,2 kg (2,5 lv) Ochrona mechaniczna: IP40

Rozmiar (dł. x szer. x wys.) 235 x 165 x 75 mm (9 x 6 x 3 cale)

# **10.3. Warunki środowiskowe użytkowania**

Temperatura odniesienia: 23°C ± 5°C (73°F ± 41°F) Temperatura pracy:  $0^{\circ}C \div 40^{\circ}C (32^{\circ}F \div 104^{\circ}F)$ 

Strona **33** z **35**

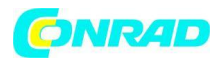

Dopuszczalna wilgotność względna: <80% RH Temperatura przechowywania:  $-10^{\circ}C \div 60^{\circ}C (14^{\circ}F \div 140^{\circ}F)$ Wilgotność przechowywania: <80% RH Maksymalna wysokość robocza: 2000m (6562ft)

**Przyrząd spełnia wymagania dyrektywy niskonapięciowej 2014/35/UE (LVD) oraz dyrektywy EMC 2014/30/UE To urządzenie spełnia wymagania Dyrektywy Europejskiej 2011/65/UE (RoHS) i 2012/19/UE (WEEE).**

# **11. DODATEK – ZARYS TEORETYCZNY**

# **11.1. POMIAR WSKAŹNIKA POLARYZACJI (PI)**

Celem tego testu diagnostycznego jest ocena wpływu efektów polaryzacji.

Po przyłożeniu do izolacji wysokiego napięcia, dipole elektryczne rozmieszczone w izolacji ustawiają się zgodnie z kierunkiem przyłożonego pola elektrycznego. Zjawisko to nazywa się polaryzacją. Ze względu na spolaryzowane cząsteczki generowany jest prąd polaryzacji (absorpcji), który obniża całkowitą wartość rezystancji izolacji.

Parametr **PI** jest stosunkiem wartości rezystancji izolacji zmierzonej po 1 minucie i po 10 minutach. Napięcie testowe jest utrzymywane przez cały czas trwania testu, a na koniec przyrząd podaje wartość stosunku:

$$
PI = \frac{Ins\, (10 \,\text{min})}{Ins\, re\, (1 \,\text{min})}
$$

Niektóre wartości referencyjne:

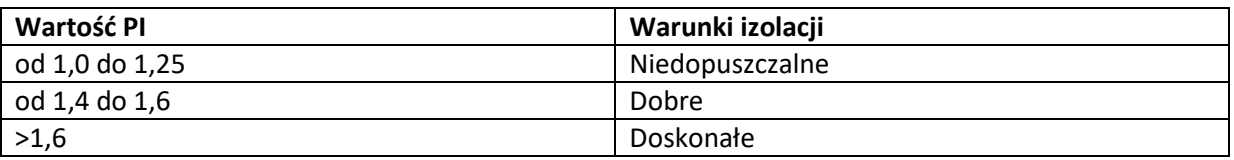

# **11.2. DIELEKTRYCZNY STOSUNEK ABSORPCJI (DAR)**

Parametr DAR to stosunek wartości rezystancji izolacji zmierzonej po 30s do 1 minuty. Napięcie testowe jest utrzymywane przez cały czas trwania testu, a na koniec przyrząd podaje wartość stosunku:

 $\textit{DAR} = \frac{\textit{Insire}~(1 \,\text{min})}{\textit{Insire}~(30s)}$ 

Niektóre wartości referencyjne:

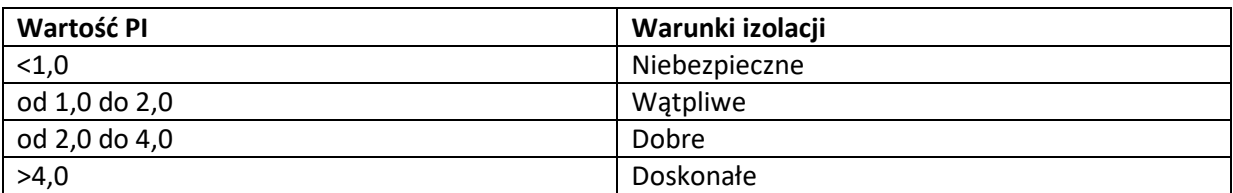

Strona **34** z **35**

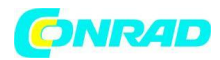

#### **12. POMOC**

#### **12.1. WARUNKI GWARANCJI**

Ten instrument jest objęty gwarancją na wszelkie wady materiałowe lub produkcyjne, zgodnie z ogólnymi warunkami sprzedaży. W okresie gwarancyjnym wadliwe części mogą zostać wymienione. Producent zastrzega sobie jednak prawo do naprawy lub wymiany produktu. W przypadku zwrotu przyrządu do Serwisu Posprzedażowego lub do Dealera, transport będzie na koszt Klienta. Przesyłka zostanie jednak uzgodniona z góry. Do przesyłki zawsze zostanie dołączony protokół z podaniem przyczyn zwrotu towaru. Do wysyłki używaj wyłącznie oryginalnego opakowania; wszelkie uszkodzenia spowodowane użyciem nieoryginalnego materiału opakowaniowego obciążają Klienta. Producent nie ponosi żadnej odpowiedzialności za obrażenia osób lub uszkodzenia mienia.

Gwarancja nie obowiązuje w następujących przypadkach:

- Naprawa i/lub wymiana akcesoriów i baterii (nie objęte gwarancją).
- Naprawy, które mogą okazać się konieczne w wyniku nieprawidłowego użytkowania przyrządu lub w związku z używaniem go razem z niekompatybilnymi urządzeniami.
- Naprawy, które mogą okazać się konieczne w wyniku niewłaściwego opakowania.
- Naprawy, które mogą okazać się konieczne w wyniku interwencji wykonanych przez nieuprawniony personel.
- Modyfikacje przyrządu wykonywane bez wyraźnej zgody producenta.
- Użycie nie przewidziane w specyfikacji przyrządu lub w instrukcji obsługi.

Treść niniejszej instrukcji nie może być powielana w żadnej formie bez zgody producenta.

**Nasze produkty są opatentowane, a nasze znaki towarowe zastrzeżone. Producent zastrzega sobie prawo do wprowadzania zmian w specyfikacjach i cenach, jeśli wynika to z ulepszeń technologicznych.**

#### **12.2. WSPARCIE**

Jeżeli przyrząd nie działa prawidłowo, przed skontaktowaniem się z Serwisem należy sprawdzić stan baterii i kabli oraz w razie potrzeby je wymienić.

Jeśli urządzenie nadal działa nieprawidłowo, sprawdź, czy produkt jest obsługiwany zgodnie z instrukcjami podanymi w niniejszej instrukcji. W przypadku zwrotu przyrządu do Serwisu Posprzedażowego lub do Dealera, transport będzie na koszt Klienta. Przesyłka zostanie jednak uzgodniona z góry. Do przesyłki zawsze zostanie dołączony protokół z podaniem przyczyn zwrotu towaru. Do wysyłki używaj wyłącznie oryginalnego opakowania; wszelkie uszkodzenia spowodowane użyciem nieoryginalnego materiału opakowaniowego obciążają Klienta.

**[http://www.conrad.pl](http://www.conrad.pl/)**

Strona **35** z **35**